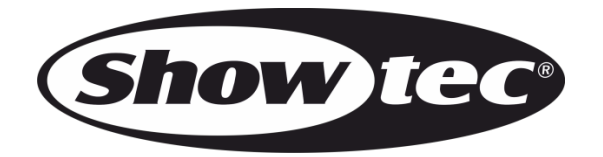

# **HANDBUCH**

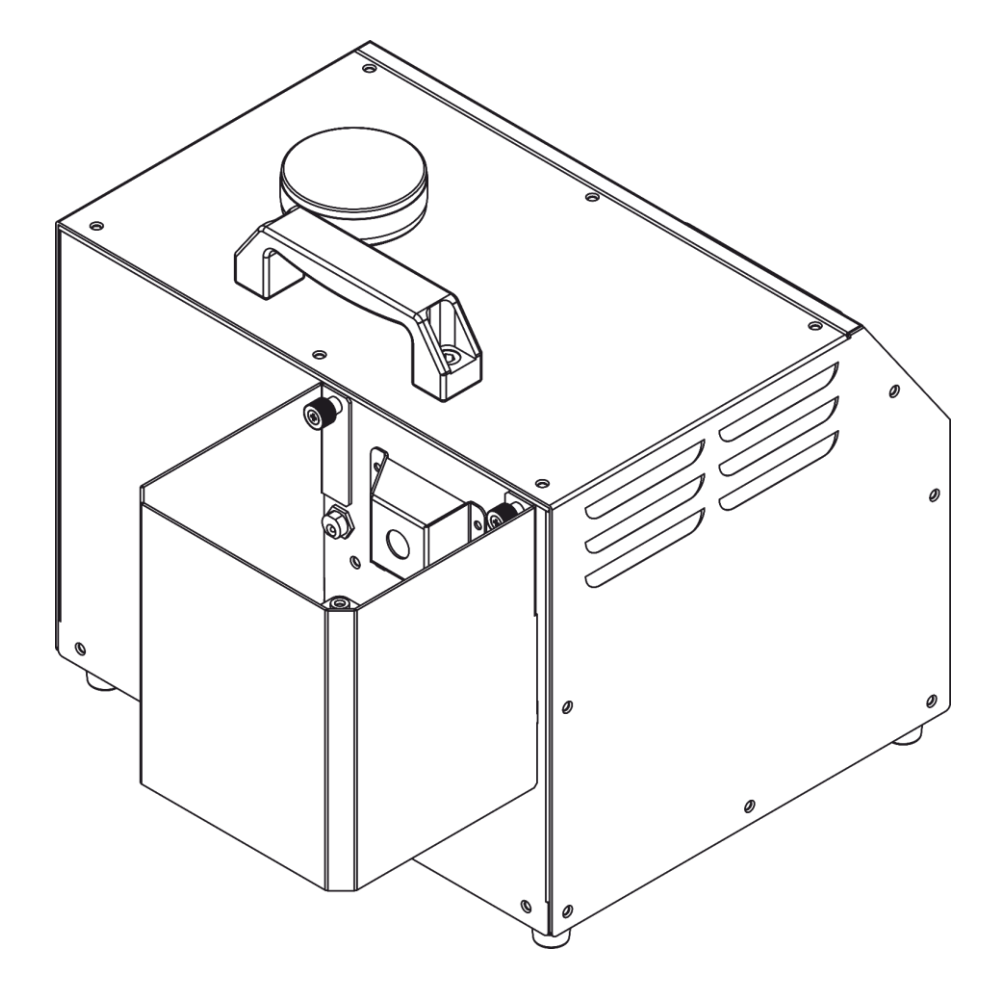

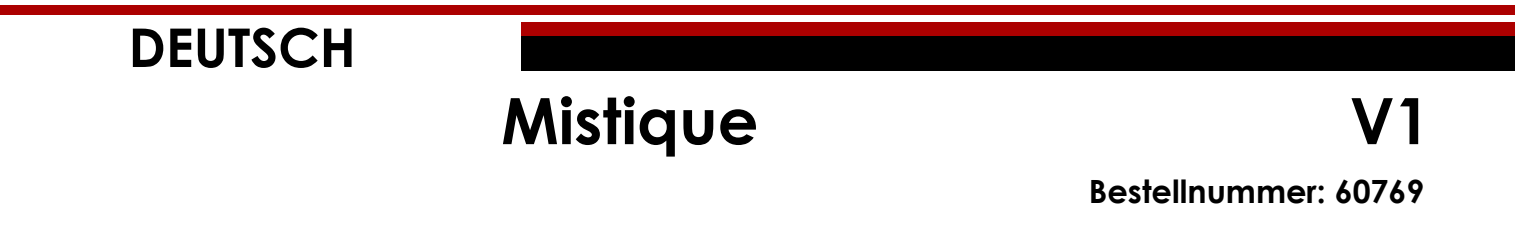

# Inhaltsverzeichnis

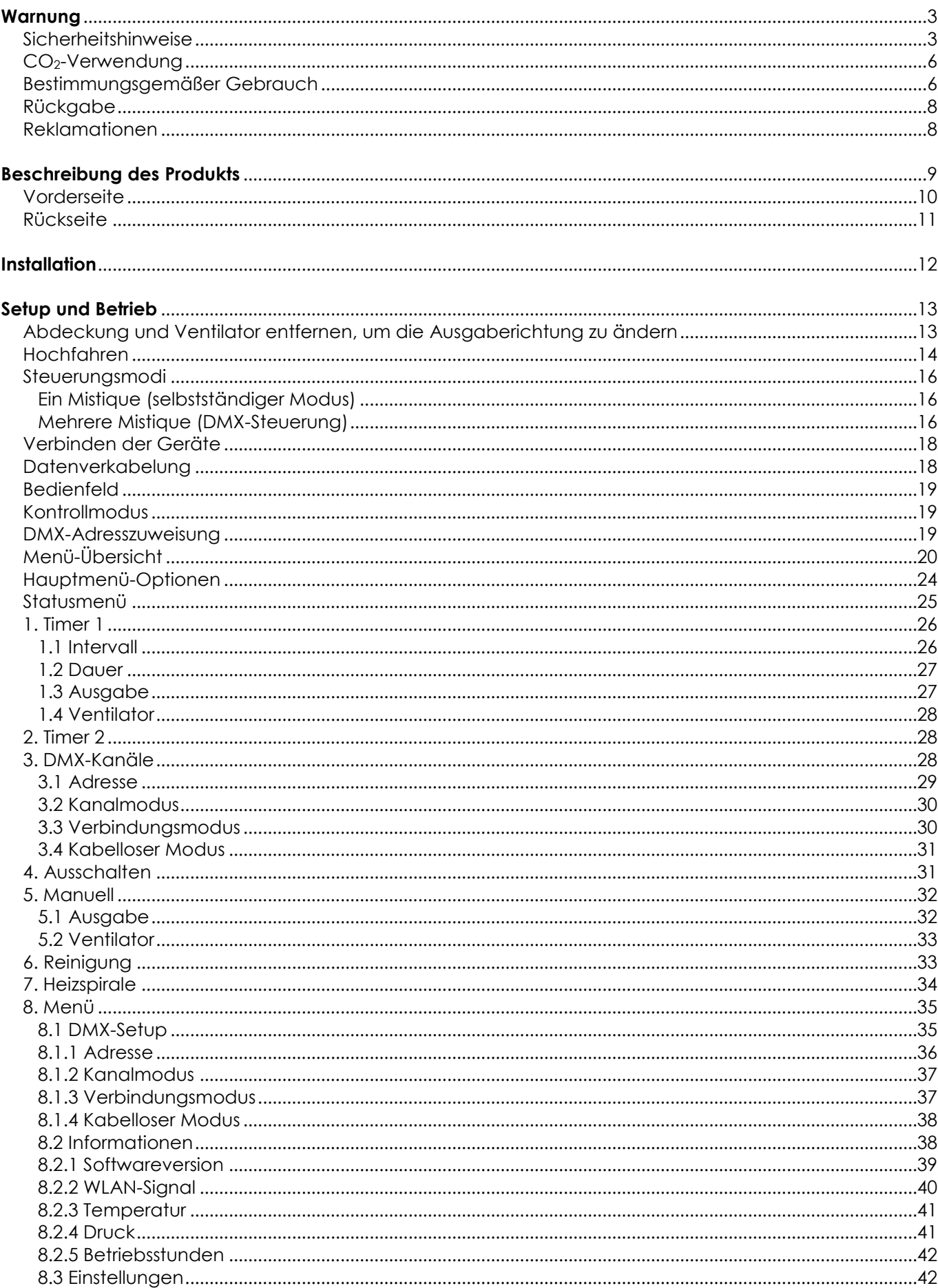

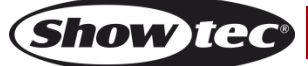

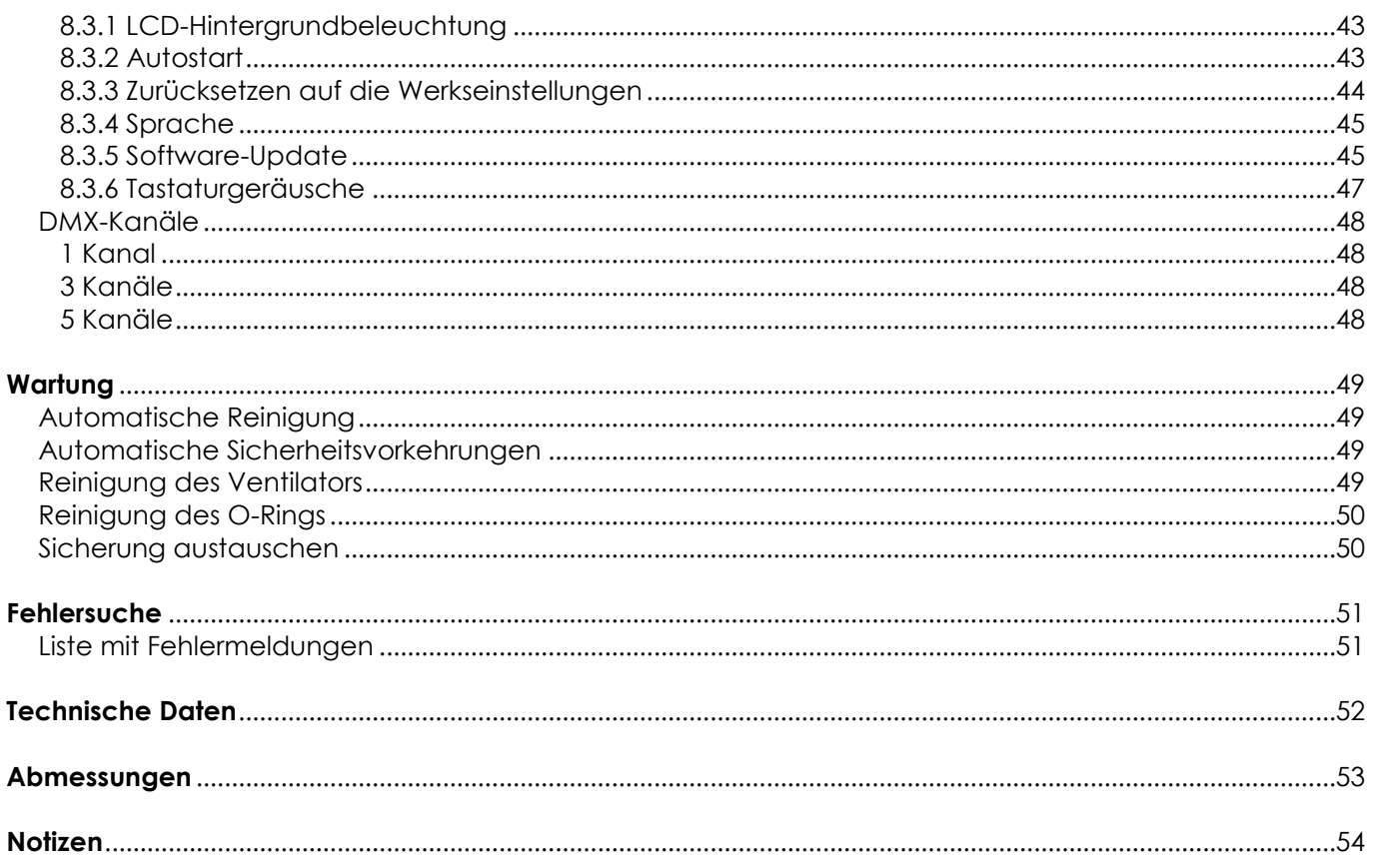

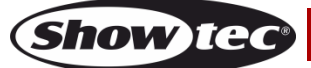

# <span id="page-3-0"></span>**Warnung**

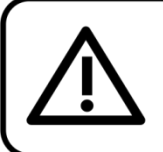

Bitte lesen Sie diese Anleitung zu Ihrer Sicherheit sorgfältig durch, bevor Sie das Gerät zum ersten Mal in Betrieb nehmen!

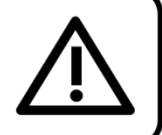

# **Auspacken**

Packen Sie das Produkt direkt nach dem Erhalt aus und überprüfen Sie es auf Vollständigkeit und Unversehrtheit. Falls Sie Transportschäden an einem oder mehreren Teilen des Produkts oder der Verpackung feststellen, benachrichtigen Sie bitte unverzüglich den Verkäufer und heben Sie das Verpackungsmaterial für eine spätere Überprüfung auf. Bewahren Sie den Karton und alles dazugehörige Verpackungsmaterial auf. Falls das Produkt zurückgegeben werden muss, stellen Sie bitte sicher, dass Sie es in der Originalverpackung zurücksenden.

# **Lieferumfang:**

- **Mistique**
- Neutrik Powercon True1 Netzkabel (1,5 m)
- **Bedienungsanleitung**

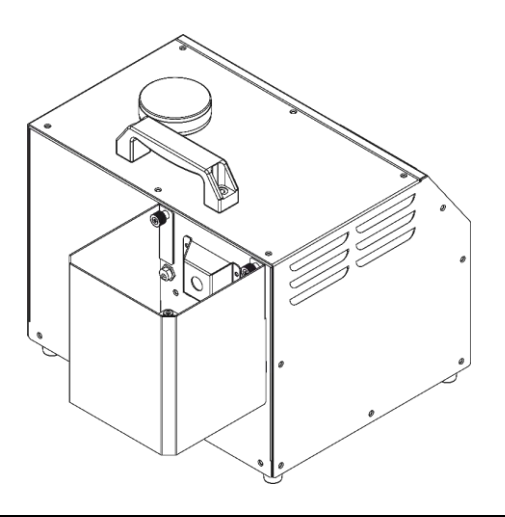

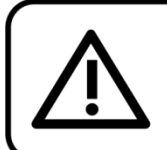

**ACHTUNG!** Gerät vor Regen und Feuchtigkeit schützen! Ziehen Sie das Stromkabel ab, bevor Sie das Gehäuse öffnen!

<span id="page-3-1"></span>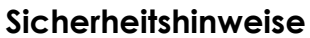

Alle Personen, die dieses Produkt installieren, bedienen und warten, müssen:

- dafür qualifiziert sein und
- die Anweisungen in dieser Bedienungsanleitung beachten.

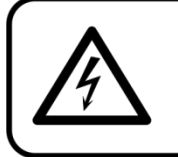

ACHTUNG! Seien Sie vorsichtig beim Umgang mit diesem Gerät. Bei gefährlichen Netzspannungen könnten Sie beim Berühren der Kabel einen lebensgefährlichen elektrischen Schlag erhalten!

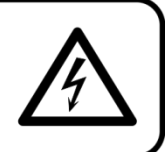

Versichern Sie sich vor der ersten Inbetriebnahme, dass das Produkt keine Transportschäden erlitten hat. Falls es beschädigt ist, setzen Sie sich bitte mit dem Verkäufer in Verbindung und verwenden Sie es nicht.

Um den einwandfreien Zustand und die sichere Handhabung zu gewährleisten, müssen die Sicherheitshinweise und Warnungen in dieser Anleitung unbedingt beachtet werden. Bitte beachten Sie, dass wir für Schäden, die durch manuelle Änderungen entstehen, keine Haftung übernehmen.

Dieses Produkt enthält keine Teile, die vom Benutzer gewartet werden können. Lassen Sie Wartungsarbeiten nur von qualifizierten Technikern durchführen.

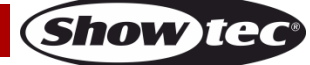

# **WICHTIG:**

Der Hersteller haftet nicht für Schäden, die durch die Nichtbeachtung dieser Anleitung oder unbefugte Änderungen an diesem Produkt entstehen.

- Das Netzkabel darf nie mit anderen Kabeln in Berührung kommen! Mit dem Netzkabel und allen Verbindungen mit dem Stromnetz sollten Sie besonders vorsichtig umgehen!
- Trennen Sie das Gerät immer vom Netz, wenn Sie es nicht benutzen oder wenn Sie es reinigen wollen! Fassen Sie das Netzkabel nur an der dafür vorgesehenen Grifffläche am Stecker an. Ziehen Sie den Stecker niemals am Kabel aus der Steckdose.
- Entfernen Sie die Warnungen und Informationsetiketten nicht vom Produkt.
- Der Massekontakt darf niemals abgeklebt werden.
- Richten Sie die Düse niemals auf Menschen.
- Richten Sie die Düse niemals auf offenes Feuer.
- Fügen Sie der Nebelflüssigkeit niemals brennbare Flüssigkeiten (Öl, Benzin, Parfüm) hinzu.
- Nebelflüssigkeit darf niemals verschluckt werden. Falls jemand versehentlich etwas davon verschluckt hat, muss umgehend ein Arzt zurate gezogen werden. Spülen Sie Haut oder Augen mit reichlich Wasser aus, falls sie mit Nebelflüssigkeit in Berührung kommen sollten.
- Verschließen Sie niemals mit Nebel gefüllte Räume. Es besteht die Gefahr, dass die eingeschlossenen Menschen in Panik geraten.
- Das Gerät darf niemals durchgehend verwendet werden! Die Ausgabe darf nur für kurze Zeit aktiv sein.
- Führen Sie keine Objekte in die Belüftungsschlitze ein.
- Öffnen Sie das Gerät auf keinen Fall und nehmen Sie keine Änderungen an ihm vor.
- Schließen Sie dieses Gerät niemals an ein Dimmerpack an.
- Schalten Sie das Gerät nicht in kurzen Abständen ein und aus, da das die Lebenszeit des Geräts verkürzt.
- Berühren Sie das Gerät während des Betriebs niemals mit bloßen Händen, da es extrem heiß wird.
- Keinen Erschütterungen aussetzen. Wenden Sie keine übermäßige Kraft an, wenn Sie das Produkt installieren oder verwenden.
- Benutzen Sie das Produkt nur in Innenräumen und vermeiden Sie den Kontakt mit Wasser oder anderen Flüssigkeiten.
- Verwenden Sie Nebel ausschließlich in gut belüfteten Räumen.
- Verwenden Sie ausschließlich hochwertige von Ihrem Händler empfohlene MHL Hazer-Flüssiakeit (Bestellnummer: [60569\)](https://www.highlite.com/en/60569-hazer-fluid.html). Andere Hazer-Flüssigkeit ergeben möglicherweise kein optimales Ergebnis.
- Bringen Sie das Produkt nicht in die Nähe von offenen Feuern oder leicht entflammbaren Flüssigkeiten oder Gasen.
- Achten Sie darauf, dass der Tank immer ausreichend gefüllt ist.
- Lassen Sie immer zumindest 50 cm Freiraum an den Seiten und der Oberseite des Geräts.
- Lassen Sie immer zumindest 50 cm Freiraum um das Gerät, um die ausreichende Belüftung zu gewährleisten.
- Trennen Sie das Gerät immer von der CO2-Flasche und dem Schlauch, wenn Sie es nicht benutzen oder wenn Sie es reinigen wollen! Behandeln Sie den CO2-Schlauch immer mit äußerster Vorsicht. Ziehen sie niemals am CO<sub>2</sub>-Schlauch, um ihn zu trennen.
- Schützen Sie das Produkt vor extremer Hitze, Feuchtigkeit oder Staub.
- Stellen Sie sicher, dass die notwendigen Sicherheitsvorrichtungen sich in einem guten Zustand befinden und ordnungsgemäß funktionieren.
- Der CO2-Schlauch darf nicht gequetscht oder beschädigt werden. Überprüfen Sie das Gerät und den CO2-Schlauch in regelmäßigen Abständen auf eventuelle Schäden.
- Wenn Texte und/oder Symbole am Mistique fehlen, beschädigt oder unlesbar sind, müssen sie ersetzt werden.
- Leeren Sie immer den Tank, bevor Sie das Gerät verschicken oder anderweitig transportieren.
- Öffnen Sie während des Betriebs niemals den Tank.
- Der Hazer muss immer aufrecht stehen.
- Trennen Sie den Mistique immer vom Stromnetz ab, bevor Sie den Tank befüllen.
- Nur für die Verwendung durch Erwachsene geeignet. Das Gerät muss außerhalb der Reichweite von Kindern angebracht werden. Lassen Sie das angeschaltete Gerät niemals unbeaufsichtigt. Nehmen Sie nicht das Gitter über der Düse ab, falls sie in der Anwesenheit von Kindern verwendet werden soll.
- Die Düse muss im Betrieb immer mindestens 50 cm von Menschen, Tieren oder Objekten entfernt sein.

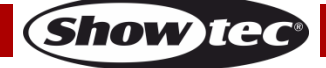

# **Mistique**

- Gehen Sie sicher, dass die zur Verfügung stehende Netzspannung nicht höher ist, als auf der Rückseite des Geräts angegeben.
- Das Netzkabel darf nicht gequetscht oder beschädigt werden. Überprüfen Sie das Gerät und das Netzkabel in regelmäßigen Abständen auf eventuelle Schäden.
- Stellen Sie sicher, dass die Kabeldurchmesser der eingesetzten Verlängerungs- und Netzkabel ausreichend sind für die Leistungsaufnahme des Geräts.
- Der Anschlussstecker des Kabels und die Buchse am Gerät dürfen keinen physischen Belastungen ausgesetzt werden. Das Kabel, mit dem das Gerät angeschlossen ist, muss immer ausreichend lang sein. Wenn das nicht der Fall ist, wird das Kabel eventuell beschädigt, was wiederum einen lebensgefährlichen elektrischen Schlag verursachen kann.
- Falls das Anschlusskabel eindeutige Schäden aufweist, muss es ersetzt werden.
- Trennen Sie das Gerät unverzüglich von der Stromversorgung, falls es herunterfällt oder stark erschüttert wird. Lassen Sie das Produkt von einem qualifizierten Techniker auf Sicherheit überprüfen, bevor Sie es erneut verwenden.
- Schalten Sie das Gerät nicht sofort ein, nachdem es starken Temperaturschwankungen ausgesetzt wurde (z. B. beim Transport). Das entstehende Kondenswasser könnte das Gerät beschädigen. Schalten Sie das Gerät erst ein, wenn es Zimmertemperatur erreicht hat.
- Schalten Sie das Gerät sofort aus, wenn es nicht ordnungsgemäß funktioniert. Leeren Sie den Tank vollständig aus, verpacken Sie das Gerät sorgfältig (am besten in der Originalpackung) und schicken Sie es an Ihren Showtec-Händler.
- Verwenden Sie ausschließlich Ersatzsicherungen des gleichen Typs und der gleichen Leistung wie die bereits enthaltenen Sicherungen.
- Der Nebel steht an der Ausgabe unter Druck und ist extrem heiß.
- Die Ausgabedüse wird im Betrieb extrem heiß (300°C). Entflammbare Materialien dürfen nicht näher als 50 cm an die Düse herangebracht werden.
- Der Umgang mit Hazer-Flüssigkeit ist nur für Erwachsene gestattet.
- In sehr dicht mit reichlich Nebel angereicherten Umgebungen ist der Sauerstoffanteil in der Luft erheblich verringert.
- Die Nebeldichte muss so bemessen werden, dass die Sichtweite stets mindestens 5 m beträgt Panikgefahr durch Orientierungsverlust!
- Der Hersteller haftet nicht für Schäden, die durch Fehlgebrauch oder fehlerhafte Installation verursacht werden.
- Ein mit Nebel gefüllter Raum muss von einer dafür qualifizierten Person überwacht werden.
- Lassen Sie das Gerät ausreichend abkühlen, bevor Sie es reinigen oder warten.
- Sorgen Sie bei der Installation für eine ausreichende Beleuchtung der Umgebung.
- Der Anwender ist verantwortlich für die korrekte Positionierung und den korrekten Betrieb des Mistique. Der Hersteller haftet unter keinen Umständen für unsichere Betriebssituationen, Unfälle und Schäden, die durch die folgenden Umstände verursacht werden:
	- Der Fehlgebrauch oder die fehlerhafte Installation des Geräts.
	- Das Nichtbeachten von Warnungen und Anweisungen in dieser Anleitung.
	- Die Verwendung des Mistique für Zwecke oder unter Bedingungen, die nicht in dieser Anleitung beschrieben werden.
	- Änderungen am Mistique. Dazu zählt auch die Verwendung von nicht originalen Ersatzteilen.
	- Mangelhafte Wartung.
	- Das unerlaubte Entfernen von Sicherheitssymbolen, -abdeckungen und/oder Schutzvorrichtungen. - Die missbräuchliche Verwendung des Mistique.
- Reparaturen, Wartungen und elektrische Anschlüsse dürfen nur von qualifizierten Technikern durchgeführt bzw. bearbeitet werden.
- GARANTIE: Ein Jahr ab Kaufdatum.

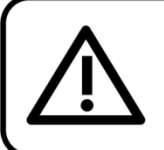

# **ACHTUNG!** Führen Sie niemals eigenständige Reparaturen aus! Wenden Sie sich im Zweifelsfall immer an service@highlite.nl!

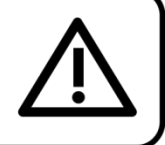

**Show Ted** 

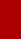

# **ACHTUNG!**

Beachten Sie alle Warnungen und Richtlinien während Installation/Bedienung! Die Nichtbeachtung kann schwere und sogar tödliche Verletzungen nach sich ziehen!!!

# <span id="page-6-0"></span>**CO2-Verwendung**

Der Mistique verwendet flüssiges oder gasförmiges CO<sub>2</sub>. Die Verwendung von CO<sub>2</sub> geht mit erheblichen Risiken einher.

Informieren Sie sich ausführlich über diese Risiken, bevor Sie mit der Installation oder dem Betrieb beginnen.

Verwenden Sie immer genehmigte CO₂-Flaschen, -Schläuche und -Verbinder.

Fragen Sie Ihren CO<sub>2</sub>-Lieferanten nach Vorschriften und Anweisungen für die sichere Installation und Verwendung.

Showtec haftet nicht für Gefahrensituationen, Unfälle und Schäden, die auf den inkorrekten Umgang mit CO₂ und CO₂-Flaschen zurückzuführen sind.

 $\blacktriangle$  Die ungeeignete Installation und/oder der ungeeignete Betrieb von CO2-betriebenen Maschinen und CO<sub>2</sub>-Flaschen kann schwere Verletzungen und Verletzungen mit Todesfolge nach sich ziehen. Befolgen Sie immer die Anweisungen in diesem Handbuch, von Ihrem CO<sub>2</sub>-Lieferanten und von Ihren lokalen Behörden.

# <span id="page-6-1"></span>**Bestimmungsgemäßer Gebrauch**

- Dieses Gerät ist nicht für den Dauerbetrieb geeignet. Die Einhaltung regelmäßiger Betriebspausen erhöht die Lebensdauer des Geräts.
- Die maximale Umgebungstemperatur für den Betrieb beträgt ta = 40°C und darf auf keinen Fall überschritten werden.
- Die relative Luftfeuchtigkeit darf 50 % bei einer Umgebungstemperatur von 40 °C nicht überschreiten.
- Wenn das Gerät nicht so verwendet wird, wie in dieser Anleitung beschrieben, könnte es Schaden nehmen und die Garantie erlischt.
- Jegliche unsachgemäße Verwendung führt zu Risiken wie z. B. Kurzschlüsse, Verbrennungen, Stromschlag, Abstürze, etc.

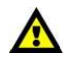

Wir gehen davon aus, dass Sie, Ihre Mitarbeiter und andere Personen, die in Berührung mit dem Mistique kommen, über den Umgang mit dem Gerät Bescheid wissen. Dazu zählen der bestimmungsgemäße Gebrauch, die Wartung und die Reparatur des Mistique so, wie in diesem Handbuch beschrieben. Ihre Mitarbeiter sollten im Umgang mit Maschinen geschult sein bzw. über ausreichend Erfahrung verfügen.

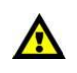

# *Die unsachgemäße Installation des Produkts kann zu schweren Verletzungen und Sachschäden führen!*

*Ihre Sicherheit und die der Personen, die Sie umgeben, sind in Gefahr!*

Showtec haftet nicht für unsichere Betriebssituationen, Unfälle und Schäden, die durch die folgenden Umstände verursacht werden:

- Nichtbeachtung der auf dem Mistique oder in diesem Handbuch aufgeführten Warnungen oder Bestimmung.
- Gebrauch zu anderen Zwecken oder unter anderen Umständen als den in diesem Handbuch aufgeführten.
- Änderungen am Mistique. Dazu zählt auch der Nichtgebebrauch von originalen Ersatzteilen.
- Ungenügende Wartung und Pflege.
- Unbefugtes Entfernen von Schutzkappen und/oder Schutzvorrichtungen.
- Bedienung des Geräts durch unbefugte Personen.

**Bestellnummer: 60769 6**

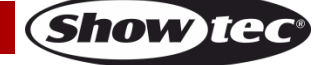

Showtec haftet nicht für Folgeschäden, die aus dem Ausfall des Mistique entstehen können.

#### **Dieses Handbuch wurde mit größter Sorgfalt erstellt. Showtec haftet nicht für Fehler in diesem Dokument oder eventuelle Folgeschäden, die sich daraus ergeben.**

#### **Netzanschlüsse**

Schließen Sie das Gerät mit dem Netzkabel an das Stromnetz an. Achten Sie immer darauf, dass die farbigen Kabel an die entsprechenden, richtigen Stellen angeschlossen sind.

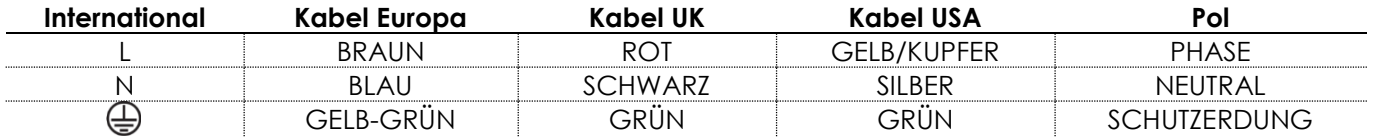

Stellen Sie sicher, dass das Gerät immer ordnungsgemäßgeerdet ist!

*Die unsachgemäße Installation des Produkts kann zu schweren Verletzungen und Sachschäden führen!*

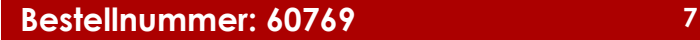

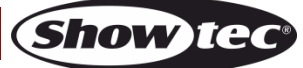

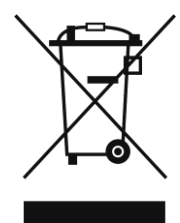

# <span id="page-8-0"></span>**Rückgabe**

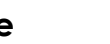

Ware, die zurückgegeben wird, muss in der Originalverpackung verschickt und freigemacht werden. Wir lassen keine Waren rückholen.

Das Paket muss eine deutlich zu erkennende RMA-Nummer bzw. Rücksendenummer aufweisen. Alle Produkte, die keine RMA-Nummer aufweisen, werden nicht angenommen. Highlite nimmt die zurückgesendeten Waren nicht entgegen und übernimmt auch keinerlei Haftung. Rufen Sie Highlite an unter 0031-455667723 oder schreiben Sie ein E-Mail an [aftersales@highlite.com](mailto:aftersales@highlite.com) und fordern Sie eine RMA-Nummer an, bevor Sie die Ware versenden. Sie sollten die Modellnummer und die Seriennummer sowie eine kurze Begründung für die Rücksendung angeben. Verpacken Sie die Ware sorgfältig, da Sie für alle Transportschäden, die durch unsachgemäße Verpackung entstehen, haften. Highlite behält sich das Recht vor, das Produkt oder die Produkte nach eigenem Ermessen zu reparieren oder zu ersetzen. Wir empfehlen Ihnen, die Verwendung von UPS-Verpackungen oder die Produkte doppelt zu verpacken. So sind Sie immer auf der sicheren Seite.

#### **Hinweis: Wenn Sie eine RMA-Nummer erhalten, geben Sie bitte die folgenden Daten auf einem Zettel an und legen Sie ihn der Rücksendung bei:**

- 01) Ihr Name
- 02) Ihre Anschrift
- 03) Ihre Telefonnummer
- 04) Eine kurze Problembeschreibung

# <span id="page-8-1"></span>**Reklamationen**

Der Kunde ist dazu verpflichtet, die empfangene Ware direkt nach Erhalt auf Fehler und/oder sichtbare Defekte zu überprüfen, oder diese Überprüfung nach dem Erhalt der Benachrichtigung, dass die Ware nun zur Verfügung steht, durchzuführen. Das Transportunternehmen haftet für Transportschäden. Deshalb müssen ihm eventuelle Schäden bei Erhalt der Warenlieferung mitgeteilt werden.

Es unterliegt der Verantwortung des Kunden, das Transportunternehmen über eventuelle Transportschäden der Ware zu informieren und Ausgleichsforderungen geltend zu machen. Alle Transportschäden müssen uns innerhalb von einem Tag nach Erhalt der Lieferung mitgeteilt werden. Alle Rücksendungen müssen vom Kunden freigemacht werden und eine Mitteilung über den Rücksendegrund enthalten. Nicht freigemachte Rücksendungen werden nur entgegengenommen, wenn das vorher schriftlich vereinbart wurde.

Reklamationen müssen uns innerhalb von 10 Werktagen nach Eingang der Rechnung auf dem Postweg oder per Fax übermittelt werden. Nach dieser Frist werden keine Reklamationen akzeptiert. Reklamationen werden nur dann bearbeitet, wenn der Kunde bis dahin seine Vertragspflichten vollständig erfüllt hat, ungeachtet des Vertrags, aus dem diese Verpflichtungen resultieren.

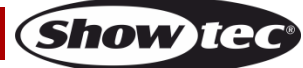

# <span id="page-9-0"></span>**Beschreibung des Produkts**

## **Funktionen**

Der Mistique ist ein leistungsstarker Hazer. Er erzeugt mit CO2, das nur unter geringem Druck steht, und der hochwertigen ölbasierten Mistique Hazer-Flüssigkeit einen extrem feinen Dunst.

- Eingangsspannung: 100-240 VAC, 50/60 Hz
- Leistungsaufnahme: 1250 W max.
- Aufwärmdauer: < 8 Min
- Maximale Ausgabe: 85 m3/Min
- Ausgaberichtung: Nach oben, unten und nach vorne
- Ausgaberegelung: 5-40 psi
- Tankinhalt: 2,5 l
- Flüssigkeitstyp: Nur MHL-2
- Flüssigkeitsverbrauch: 120ml/h (@40psi)
- Gastyp:  $CO<sub>2</sub>$  oder N<sub>2</sub>
- Gasverbrauch: 0,36kg/h (@ 40psi)
- Gasdruck: Max. 50 bis 60 psi / 3,4 bis 4,1 bar
- Enthalten: Batteriebetriebener LCD TFT-Touchscreen
- Steuermodus: Manuell Modus, 2x Timer, DMX, WDMX
- DMX-Modus: 1, 3, 5 Kanäle
- Farbe: Schwarz
- Gehäuse: Metall & feuerhemmender Kunststoff
- Datenanschluss: Neutrik XLR, 5- & 3-polig Ein- & Ausgang
- Gasanschluss: Q-Lock, männlich
- Netzanschluss: Neutrik Powercon True 1 Ein- und Ausgang
- Betriebsumgebung:  $+5^{\circ}$ C ~ 45 $^{\circ}$ C
- IP-Schutzart: IP-20
- Ventilatorgeschwindigkeit: 20-100 %
- Sehr feiner und gleichmäßiger Dunst ohne sichtbare Schwaden auf der Bühne
- **•** Extrem leiser Betrieb durch CO<sub>2</sub>
- DMX- und W-DMX-Ansteuerung der Ausgabe und der Ventilatorgeschwindigkeit
- Schnelle und einfache Montage mit Q-lock CO2-Schlauchsystem
- Automatische Sicherung: 8A/250V
- $\bullet$  Abmessungen: 503 x 334 x 310 mm (LxBxH)
- Gewicht: 17 kg

**Hinweis:** Der Mistique muss mit einer CO2-Verbindung an einen Gastank angeschlossen sein, um Dunst zu erzeugen.

#### **Optionales Zubehör:**

- [60569](https://www.highlite.com/en/60569-hazer-fluid.html) MHL-2 Hazer-Flüssigkeit
- [61017](https://www.highlite.com/en/61017-co2-3-8-q-lock-hose.html) CO2 3/8 Q-Lock-Schlauch
- [61019](https://www.highlite.com/en/61019-co2-q-lock-regulator.html) CO2 Q-Lock-Regulator
- [61021](https://www.highlite.com/en/61021-co2-90-3-8-q-lock-connector.html) CO2 90° 3/8 Q-Lock-Verbindungsstück

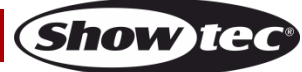

# <span id="page-10-0"></span>**Vorderseite**

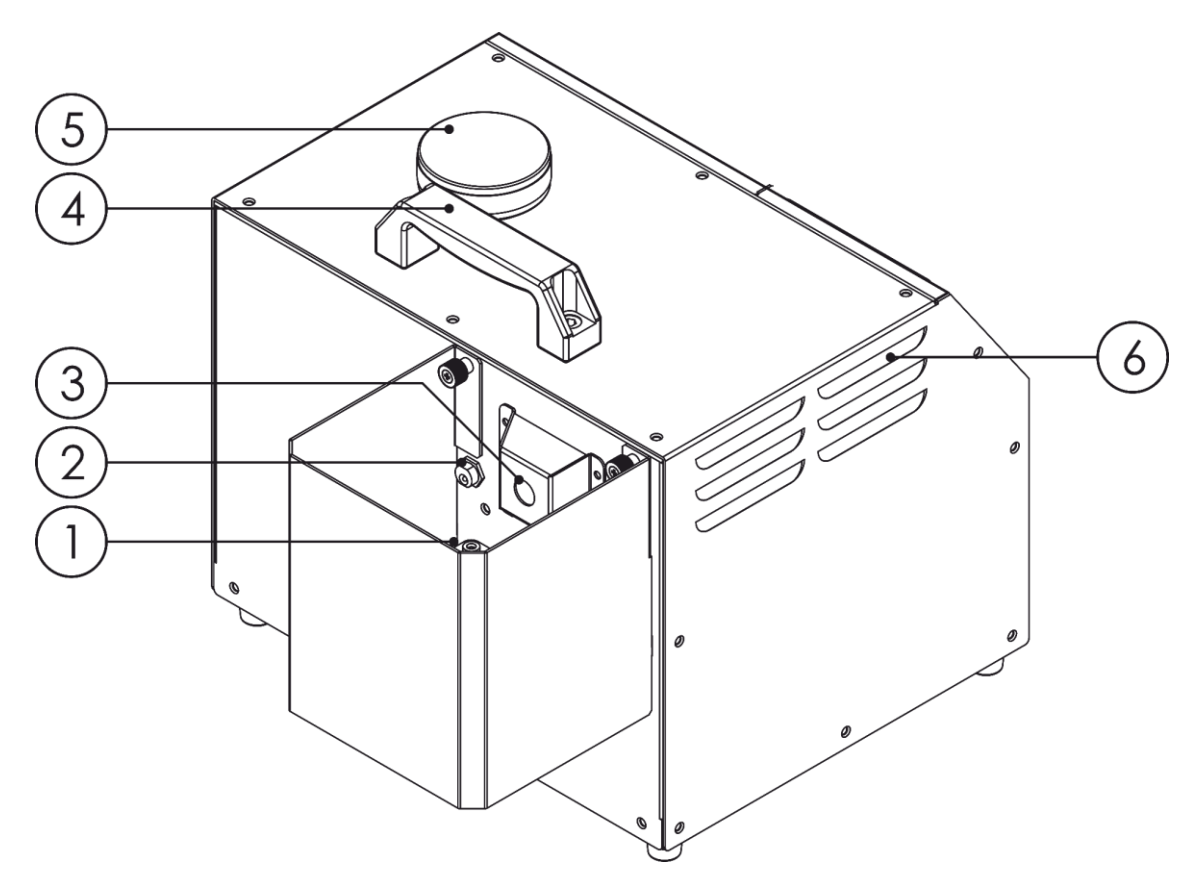

01) Ventilator

- 02) Stecker mit Adapter für die Stromversorgung des Ventilators
- 03) Ausgabedüse
- 04) Tragegriff
- 05) MHL Flüssigkeitstank, 2,5 l
- 06) Belüftung

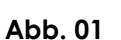

# <span id="page-11-0"></span>**Rückseite**

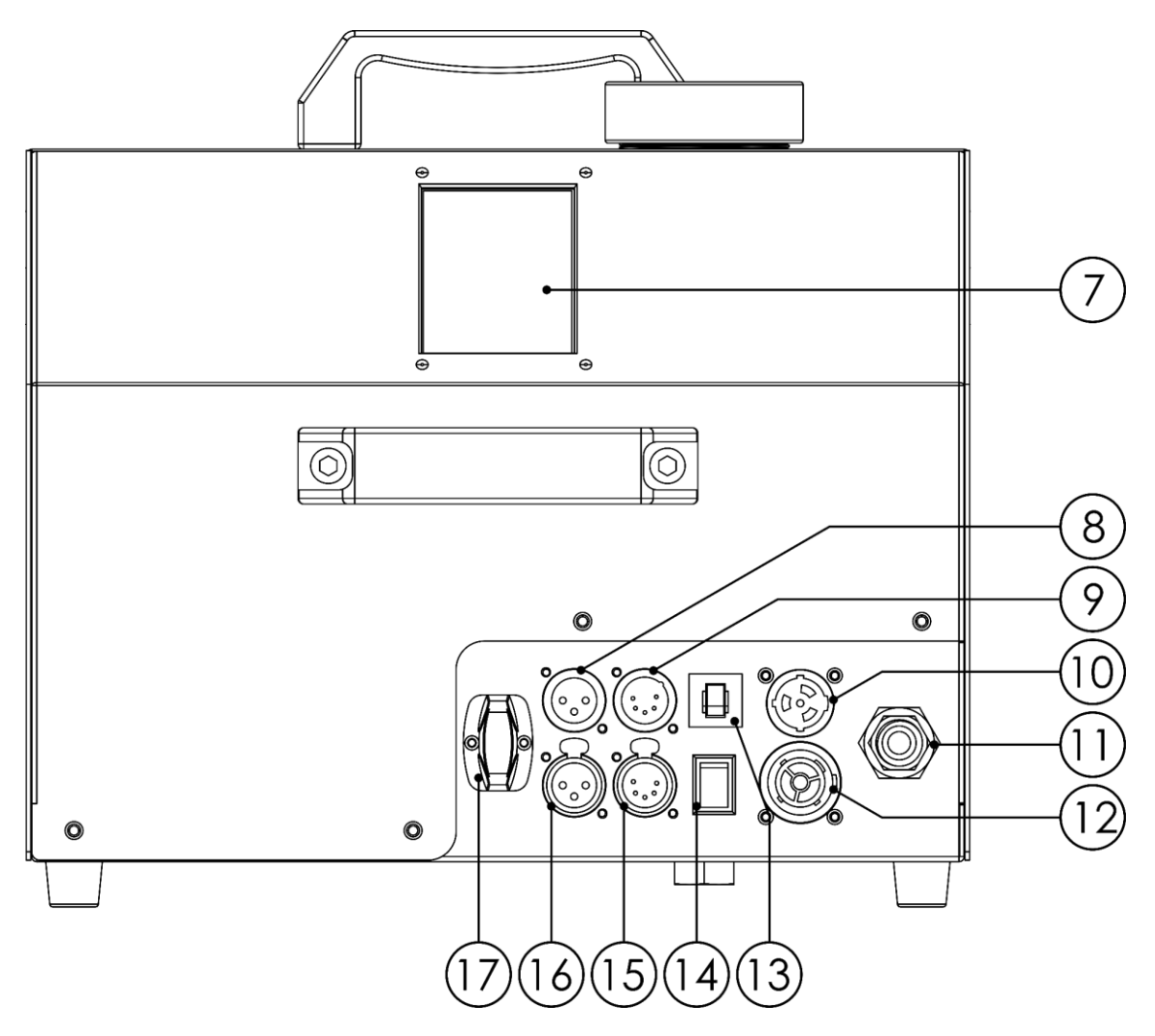

**Abb. 02**

- 07) LCD-Touchdisplay
- 08) 3-poliger DMX-Eingang
- 09) 5-poliger DMX-Eingang
- 10) Neutrik Powercon True1 Netzeingang, 100-240 V
- 11) Gaseinlass. Verwenden Sie ausschließlich CO<sub>2</sub> oder N<sub>2</sub>, Gasdruck min. 50 psi max. 60 psi. / 3,4 bis 4.1 bar max., Quick-Lock-Verbindung
- 12) Neutrik Powercon True1 Netzausgang, 100-240 V
- 13) Automatische Sicherung 8A/250V
- 14) Menü EIN/AUS Halten Sie die Taste 3 Sekunden lang gedrückt, um das Menü zu aktivieren. Sie können Ihre Einstellungen prüfen/ändern, ohne den Mistique an die Stromversorgung anzuschließen. **Hinweis:** Sie müssen den Mistique jedoch an die Stromversorgung anschließen, um Dunst zu erzeugen.
- 15) 5-poliger DMX-Ausgang
- 16) 3-poliger DMX-Ausgang
- 17) Wireless DMX-Antenne

# <span id="page-12-0"></span>**Installation**

Entfernen Sie alle Verpackungsmaterialien von Ihrem Mistique. Versichern Sie sich, dass alle Schaumstoffund Plastikfüllmaterialien vollständig entfernt sind, insbesondere am Dunstausgabeschlauch.

Verwenden Sie den Mistique ausschließlich mit MHL-2 Hazer-Flüssigkeit [\(60569\)](https://www.highlite.com/en/60569-hazer-fluid.html). Alle anderen Flüssigkeiten könnten das Gerät beschädigen.

Das Gerät kann auch auf dem Boden oder einer anderen geraden Oberfläche betrieben werden. Richten Sie die Ausgabe niemals direkt auf andere Personen.

Unabhängig von der gewählten Installationsmethode muss das Gerät immer horizontal befestigt werden. Der Neigungswinkel des Geräts darf nicht größer als 30° sein.

**Trennen Sie das System immer vom Netz, bevor Sie es reinigen oder warten. Für Schäden, die durch Nichtbeachtung entstehen, wird keine Haftung übernommen.**

# **ACHTUNG!**

Lesen Sie sich vor der Installation alle Warnungen und Sicherheitsanweisungen durch! Für eine sichere Verwendung MÜSSEN Sie die Sicherheitsanweisungen kennen!

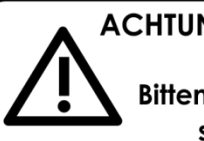

**ACHTUNG! VERWENDEN SIE AUSSCHLIESSLICH ZUGELASSENE CO2-FLASCHEN!** (Flüssiges Kohlendioxid mit Tauchrohr)! Bitten Sie Ihren Händler um Informationen über die Installation und Bedienung

sowie um Richtlinien für die sichere Verwendung von CO2-Flaschen!

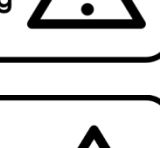

# **ACHTUNG!**

Beachten Sie alle Warnungen und Richtlinien während Installation/Bedienung! Die Nichtbeachtung kann schwere und sogar tödliche Verletzungen nach sich ziehen!!!

Befolgen Sie immer die Anweisungen in diesem Handbuch, von Ihrem CO<sub>2</sub>-Lieferanten und von Ihren lokalen Behörden.

# **Vorsichtsmaßnahmen für den Betrieb**

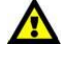

Die Verwendung eines beschädigten oder nicht ordnungsgemäß installierten Geräts kann zu schweren Verletzungen, Verletzungen mit Todesfolgen und Sachschäden führen. Prüfen Sie das Gerät immer gründlich vor dem Betrieb.

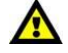

Fehlende oder nicht erkennbare Symbole auf dem Gerät können zu einem fehlenden Gefahrenbewusstsein führen und damit das Risiko von schweren Verletzungen, Verletzungen mit Todesfolgen und Sachschäden steigern. Achten Sie darauf, dass sich alle Warnsymbole an der richtigen Stelle befinden und gut zu erkennen sind. Siehe Vorderseite des Geräts.

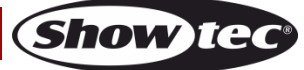

# <span id="page-13-0"></span>**Setup und Betrieb**

Versichern Sie sich immer, dass das Gerät für die örtliche Netzspannung geeignet ist (siehe Technische Daten), bevor Sie es an das Stromnetz anschließen. Ein für 120V ausgelegtes Gerät darf nicht an eine Netzspannung von 230V angeschlossen werden und umgekehrt.

**Hinweis: Überwachen Sie bei der Erzeugung von feinem Dunst immer die Füllstandsanzeige am Tank. Hinweis: Achten Sie darauf, den Tank nicht zu überfüllen. NICHT ÜBERFÜLLEN!**

**Hinweis: Befüllen Sie den Tank nur zu 80 %. Aufgrund der Kompression dürfen Sie maximal 2 l einfüllen. Hinweis: Wenn der Hazer ohne Flüssigkeit betrieben wird, kann er dauerhaft Schaden nehmen! Hinweis: Schalten Sie den Mistique niemals aus, wenn er gerade Dunst erzeugt.**

**Hinweis: Der Mistique muss mit einer CO2-Verbindung an einen Gastank angeschlossen sein, um Dunst zu erzeugen.**

**Hinweis: Die Installation und der Betrieb des Mistique darf nur durch ausgebildete Fachkräfte erfolgen.**

# <span id="page-13-1"></span>**Abdeckung und Ventilator entfernen, um die Ausgaberichtung zu ändern**

Sie können die Ausgaberichtung ändern, indem Sie die Metallabdeckung abnehmen oder den Ventilator umdrehen.

Ändern Sie die Richtung nur, wenn das Gerät ausgeschaltet und abgekühlt ist.

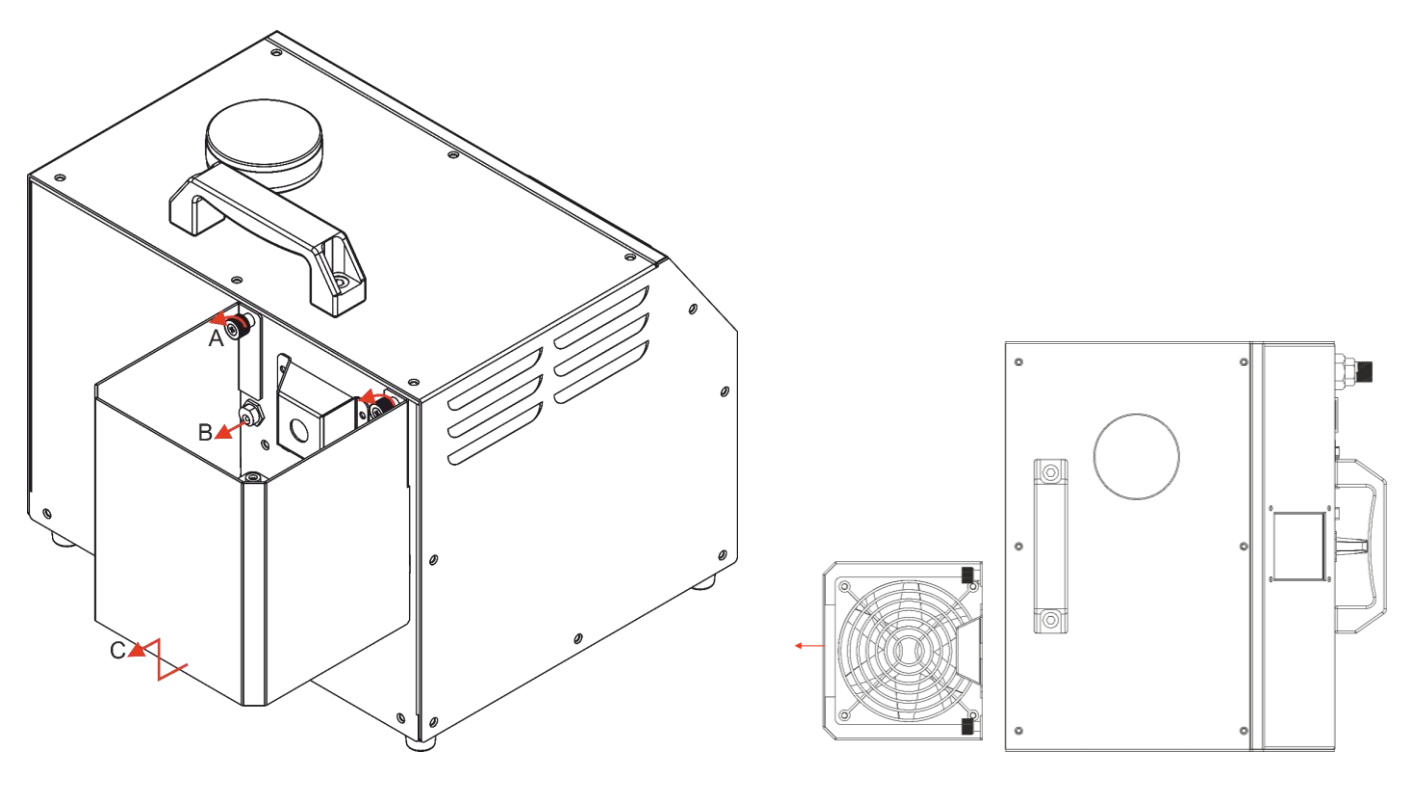

- 01) Entfernen Sie die 2 Schrauben (A).
- 02) Entfernen Sie den DC-Stecker (B).
- 03) Ziehen Sie die Abdeckung nach oben und dann vom Gerät weg (C).

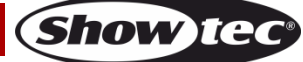

# <span id="page-14-0"></span>**Hochfahren**

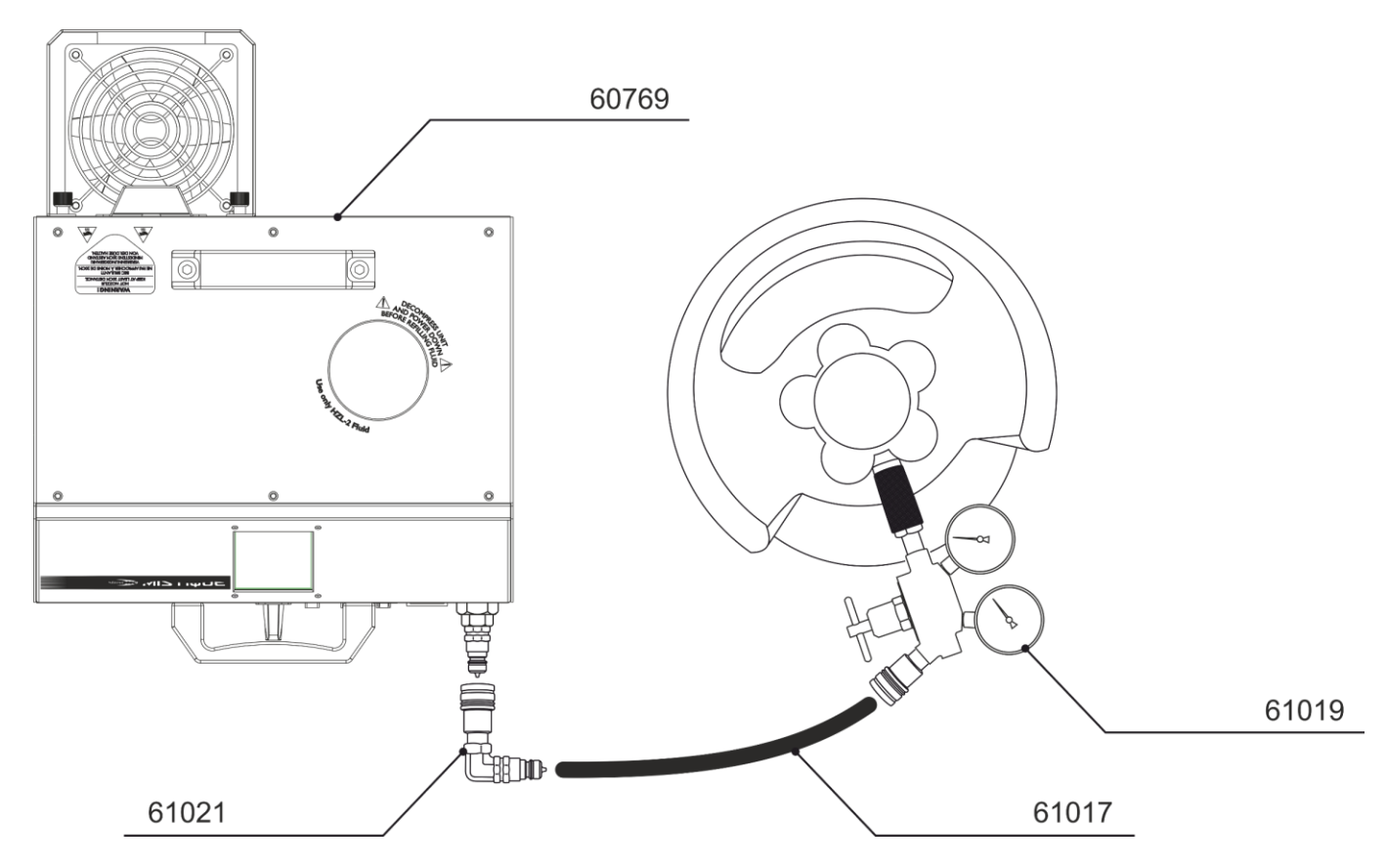

- 01) Stellen Sie den Mistique auf eine flache Oberfläche. Halten Sie dabei einen Mindestabstand von 50 cm zu anderen Gegenständen ein. Achten Sie darauf, dass es genügend Platz zum Anbringen aller Kabel und CO2-Schläuche gibt.
- 02) Befüllen Sie den Tank langsam mit der MHL-2 Hazer-Flüssigkeit. **Hinweis:** Wir empfehlen dringend, nie mehr als 1 l MHL-2 Hazer-Flüssigkeit aufzufüllen. **Hinweis:** Achten Sie darauf, den Tank nicht zu überfüllen. **NICHT ÜBERFÜLLEN! Hinweis:** Befüllen Sie den Tank nur zu 80 %. Aufgrund der Kompression dürfen Sie maximal 2 l einfüllen.
- 03) Schließen Sie den Lufteingang des Geräts an den Druckregler und den Gastank an. Öffnen Sie das Regelventil zwischen 50 - 60 psi (3,5-4,1 bar oder 350 – 410 kPa).
- 04) Stecken Sie das Netzkabel in eine geerdete Steckdose. Stellen Sie den Netzschalter auf EIN.
- 05) Starten Sie den Aufwärmvorgang manuell oder per DMX.
- 06) Das Gerät wärmt sich nun auf und auf dem Display erscheint

Der Vorgang ist abgeschlossen, wenn in der linken oberen Ecke des LCD-Bedienfelds angezeigt wird. Das Gerät ist jetzt betriebsbereit.

- 07) Drücken Sie im manuellen Menü auf dem Bedienfeld "Start", um Dunst zu erzeugen.
	-
- 08) Wenn Sie die Dunsterzeugung beenden möchten, drücken Sie <sup>POWER OFF</sup>, um das "Power Off"-Menü zu aktivieren.
- 09) Im nächsten Fenster sehen sie:

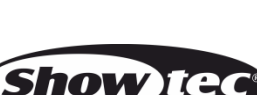

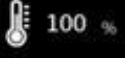

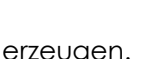

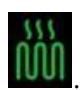

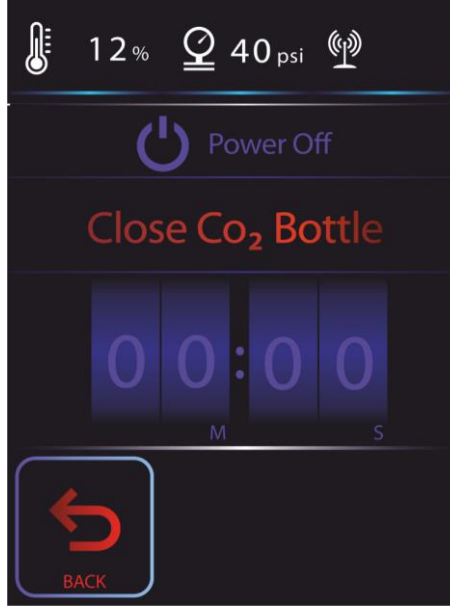

- 10) Schließen Sie nun die CO<sub>2</sub>-Ausgabe.
- 11) Der Timer zählt von 10 bis null.
- 12) Lassen Sie den Mistique dekomprimieren und warten Sie, bis der Druck sich normalisiert hat.
- 13) Sie können nun den CO2-Schlauch und das Netzkabel trennen.

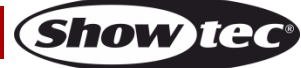

# <span id="page-16-0"></span>**Steuerungsmodi**

- Es aibt 2 Modi: **Selbstständiger Modus** 
	- DMX512 (1CH, 3CH, 5CH)

#### <span id="page-16-1"></span>**Ein Mistique (selbstständiger Modus)**

- 01) Lassen Sie dabei mindestens 1 m Freiraum auf allen Seiten, um die Luftzirkulation zu gewährleisten.
- 02) Schließen Sie das Gerät mit dem Versorgungskabel an eine geeignete Steckdose an.
- 03) Der Mistique funktioniert selbstständig, wenn er an kein DMX-Kabel angeschlossen ist.
- 04) Siehe Seite 32 für mehr Informationen über den selbstständigen Modus.

#### <span id="page-16-2"></span>**Mehrere Mistique (DMX-Steuerung)**

- 01) Bringen Sie das Effektlicht an einem stabilen Traversenrahmen an. Lassen Sie dabei mindestens 1 m Freiraum auf allen Seiten, um die Luftzirkulation zu gewährleisten.
- 02) Schließen Sie das Gerät mit dem Versorgungskabel an eine geeignete Steckdose an.
- 03) Verbinden Sie den Mistique und andere Geräte mit einem 3/5-poligen XLR-Kabel.

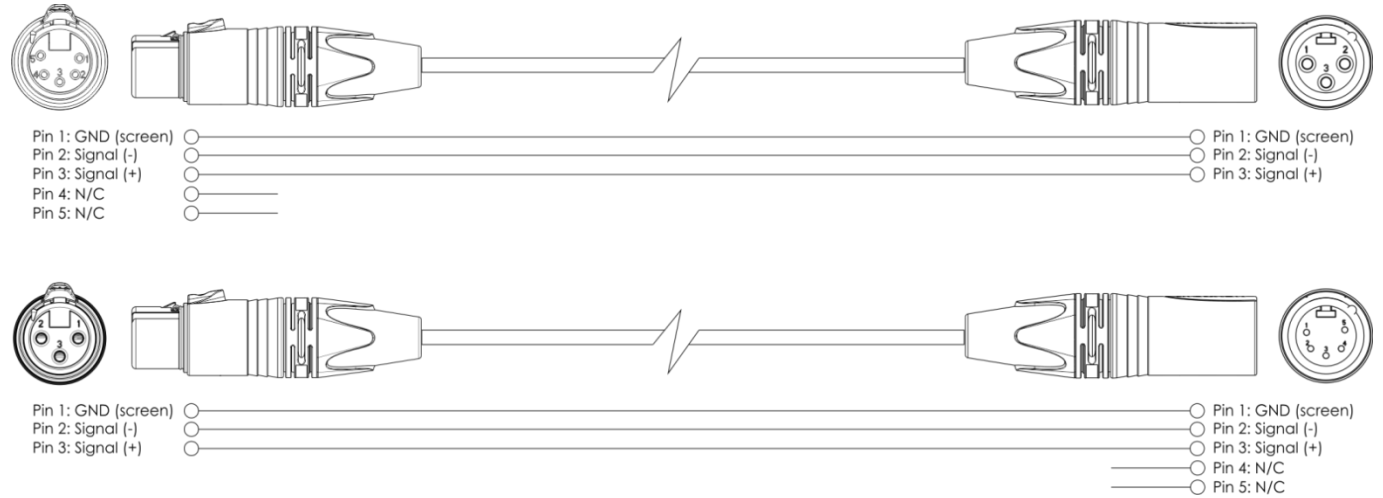

- 04) Verbinden Sie die Geräte wie in Abb. 04 abgebildet. Verwenden Sie ein DMX-Datenkabel, um den Ausgang (OUT) des ersten Geräts mit dem Eingang (IN) des zweiten Geräts zu verbinden. Wiederholen Sie diesen Vorgang, um das zweite, dritte und vierte Gerät ebenfalls zu verbinden.
- 05) Die Geräte an das Stromnetz anschließen: Schließen Sie je ein Netzkabel an den Powercon-Anschluss aller Geräte an und stecken Sie das andere Ende der Netzkabel in eine geeignete Steckdose. Beginnen Sie mit dem ersten Gerät. Schließen Sie das System erst an das Stromnetz an, wenn alle Geräte korrekt angebracht und angeschlossen sind.

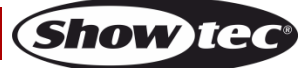

# **Mehrere Mistique (DMX-Setup)**

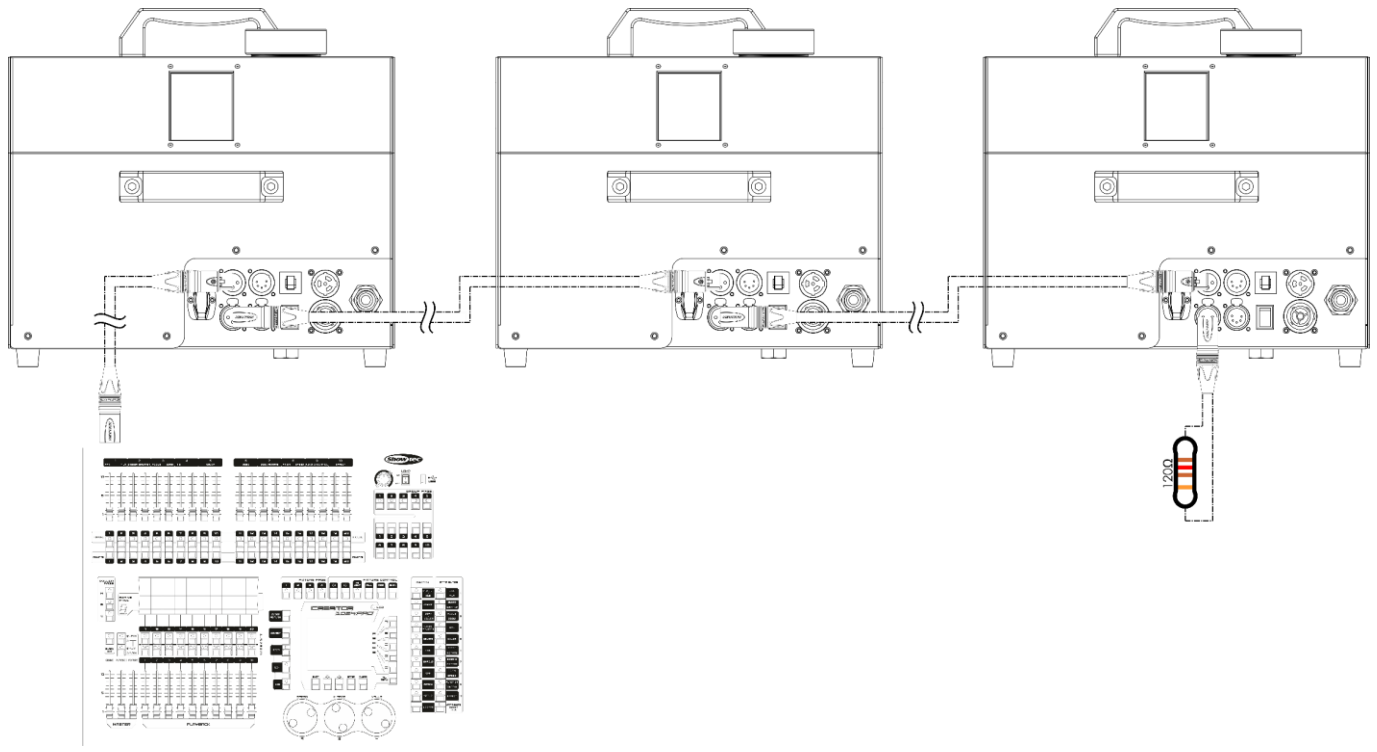

**Abb. 04**

**Hinweis: Verbinden Sie alle Kabel, bevor Sie die Geräte an das Stromnetz anschließen.**

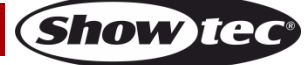

# <span id="page-18-0"></span>**Verbinden der Geräte**

Wenn Sie Licht-Shows mit einem oder mehreren Geräten mit einem DMX-512-Controller steuern oder synchronisierte Shows mit zwei oder mehreren Geräten im Master/Slave-Betriebsmodus abspielen wollen, müssen Sie eine serielle Datenübertragungsleitung verwenden. Die Gesamtanzahl der von allen Geräten benötigten Kanäle legt die Zahl der Geräte fest, die die Datenübertragungsleitung unterstützen kann.

**Wichtig:** Die mit einer seriellen Datenübertragungsleitung verbundenen Geräte müssen in Reihe geschaltet sein. Gemäß dem Standard EIA-485 sollten niemals mehr als 30 Geräte an eine Datenübertragungsleitung angeschlossen werden. Wenn Sie dennoch mehr als 30 Geräte an eine serielle Datenübertragungsleitung anschließen, ohne einen Opto-Splitter zu verwenden, verschlechtert sich eventuell die Qualität des DMX-Signals. Maximale empfohlene Länge der DMX-Datenübertragungsleitung: 100 Meter Maximale empfohlene Anzahl von Geräten an einer DMX-Datenübertragungsleitung: 30 Geräte

> Maximale empfohlene Anzahl von Geräten an einem Netzkabel @120V: 3 Geräte Maximale empfohlene Anzahl von Geräten an einem Netzkabel @230V: 3 Geräte

# <span id="page-18-1"></span>**Datenverkabelung**

Zur Verbindung der Geräte müssen Datenkabel verwendet werden. Sie können DAP-Audio-zertifizierte DMX-Kabel direkt bei einem Händler erwerben oder Ihr eigenes Kabel herstellen. Wenn Sie selbst ein Kabel herstellen möchten, verwenden Sie bitte ein Datenkabel, das qualitativ hochwertige Signale übertragen kann und relativ resistent gegen elektromagnetische Interferenzen ist.

#### **DAP-Audio zertifizierte DMX-Datenkabel**

- DAP Audio Basic Mehrzweckmikrofonkabel. bal. XLR/M 3-polig. > XLR/F 3-polig. **Bestellnummer** FL01150 (1,5 m), FL013 (3 m), FL016 (6 m), FL0110 (10 m), FL0115 (15 m), FL0120 (20 m).
- DAP Audio Datenkabel Typ X, XLR/M 3-polig > XLR/F 3-polig. **Bestellnummer** FLX0175 (0,75 m), FLX01150 (1,5 m), FLX013 (3 m), FLX016 (6 m), FLX0110 (10 m).
- DAP Audio Kabel für anspruchsvolle Anwender. Außergewöhnliche Audio-Eigenschaften und Verbindungsstück von Neutrik®. **Bestellnummer** FL71150 (1,5 m), FL713 (3 m), FL716 (6 m), FL7110 (10 m).
- DAP Audio Kabel für anspruchsvolle Anwender. Außergewöhnliche Audio-Eigenschaften und Verbindungsstück von Neutrik®. **Bestellnummer** FL7275 (0,75 m), FL72150 (1,5 m), FL723 (3 m), FL726 (6 m), FL7210 (10 m).
- DAP Audio Kabel, 110 Ohm, mit digitaler Signalübertragung. **Bestellnummer** FL0975 (0,75 m), FL09150 (1,5 m), FL093 (3 m), FL096 (6 m), FL0910 (10 m), FL0915 (15 m), FL0920 (20 m).

Der Mistique kann im **Kontrollmodus** mit einem Controller angesteuert oder im **selbstständigen Modus** ohne Controller betrieben werden.

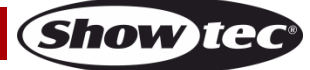

# <span id="page-19-0"></span>**Bedienfeld**

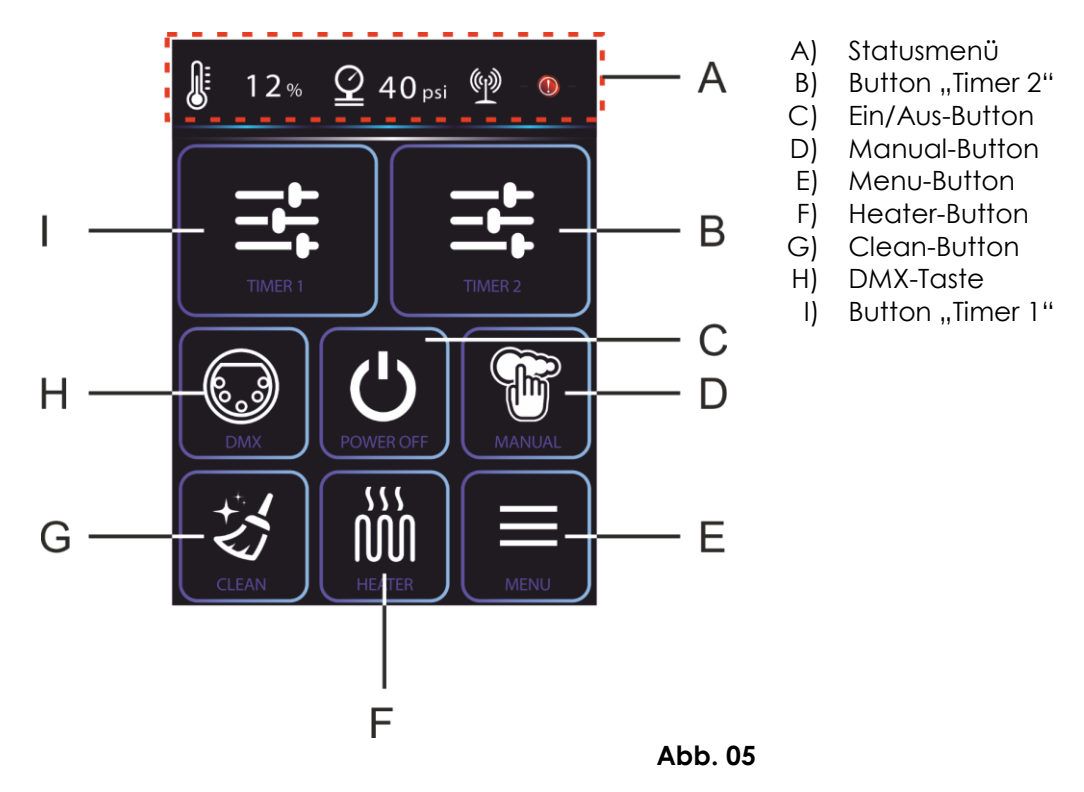

# <span id="page-19-1"></span>**Kontrollmodus**

Den Geräten werden individuelle Adressen an einer Datenübertragungsleitung zugewiesen, die mit einem Controller verbunden ist.

Die Geräte reagieren auf das vom Controller ausgegebene DMX-Signal. (Wenn Sie eine DMX-Adresse auswählen und speichern, zeigt der Controller die gespeicherte Adresse das nächste Mal an.)

# <span id="page-19-2"></span>**DMX-Adresszuweisung**

Mit dem Bedienfeld können Sie dem Gerät eine DMX-Adresse zuweisen. Das ist der erste Kanal, über den der Mistique vom Controller angesteuert wird.

Achten Sie bei der Verwendung eines Controllers darauf, dass das Gerät über maximal **5** Kanäle verfügt. Die DMX-Adresse muss unbedingt richtig eingestellt werden, wenn Sie mehrere Mistique verwenden. Daher sollte die DMX-Adresse des ersten Mistique **1 (001)** sein; die DMX-Adresse des zweiten Geräts sollte **1+5=6 (006)** sein; die DMX-Adresse des dritten Geräts sollte **6+5=11 (011)** sein, etc.

Stellen Sie sicher, dass sich die Kanäle nicht überschneiden, damit jedes einzelne Gerät korrekt angesteuert werden kann.

Wenn zwei oder mehreren Mistique ähnliche Adressen zugewiesen werden, reagieren sie entsprechend ähnlich. Siehe "Adresszuweisung" in der Bedienungsanleitung.

# **Steuerung:**

Nachdem Sie allen Mistique eine Adresse zugewiesen haben, können Sie sie nun mit Ihrem Controller ansteuern.

**Hinweis:** Beim Einschalten erkennt der Mistique automatisch, ob er DMX 512-Daten empfängt. Wenn über den DMX-Eingang keine Daten empfangen werden, wird auf dem Bedienfeld ein roter Punkt angezeigt. Es könnte eines der folgenden Probleme vorliegen:

- Das XLR-Kabel des Controllers ist nicht an den entsprechenden Eingang des Geräts angeschlossen.
- Der Controller ist ausgeschaltet oder funktioniert nicht richtig, das Kabel oder der Stecker funktionieren nicht richtig oder die Pole im Eingangsstecker sind vertauscht.

**Hinweis:** Am letzten Gerät muss ein XLR-Endstecker mit einem Widerstand von 120 Ohm angebracht werden, um die korrekte Steuerung über die DMX-Datenübertragungsleitung zu gewährleisten.

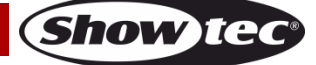

# <span id="page-20-0"></span>**Menü-Übersicht**

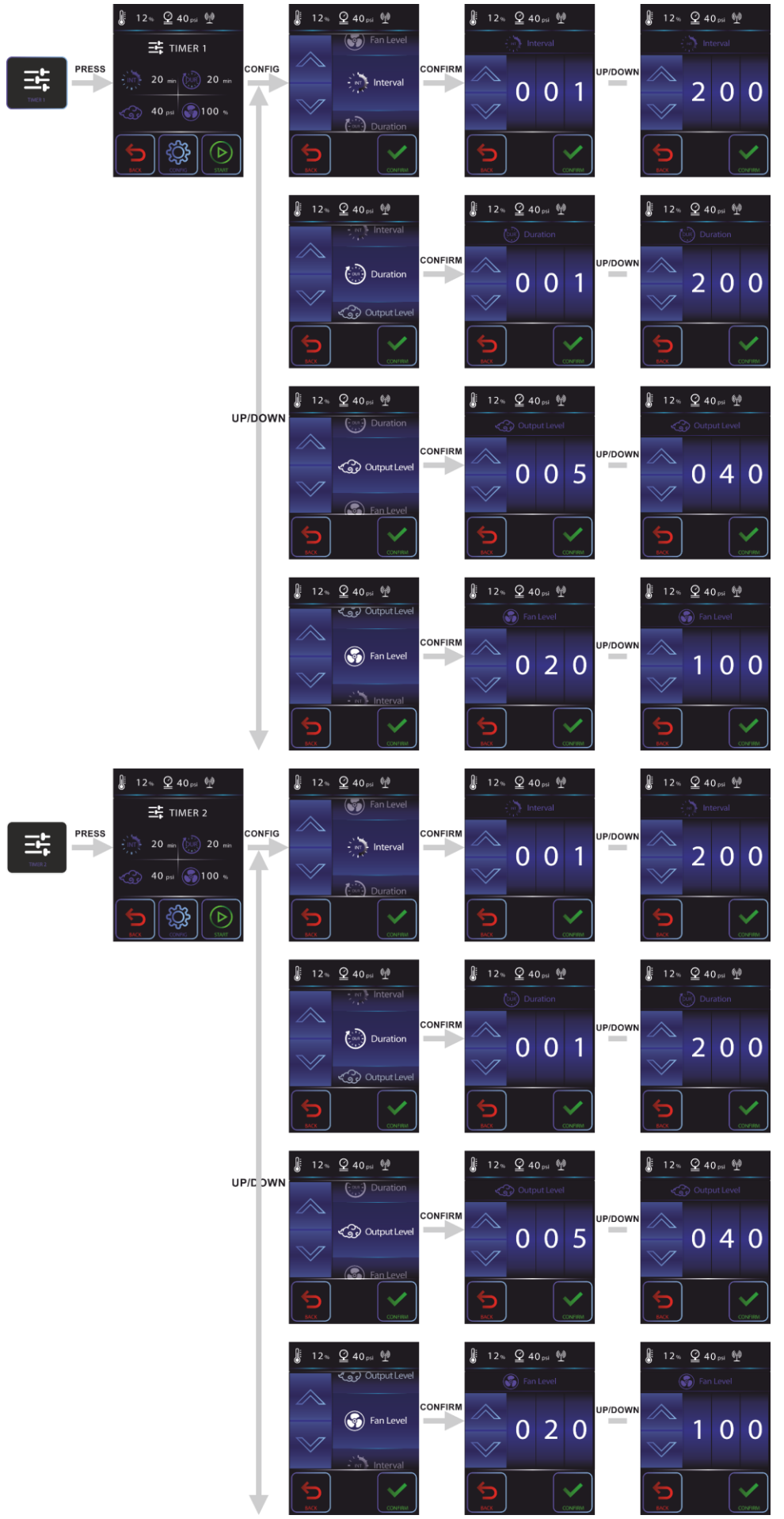

**Show tec** 

# **Mistique**

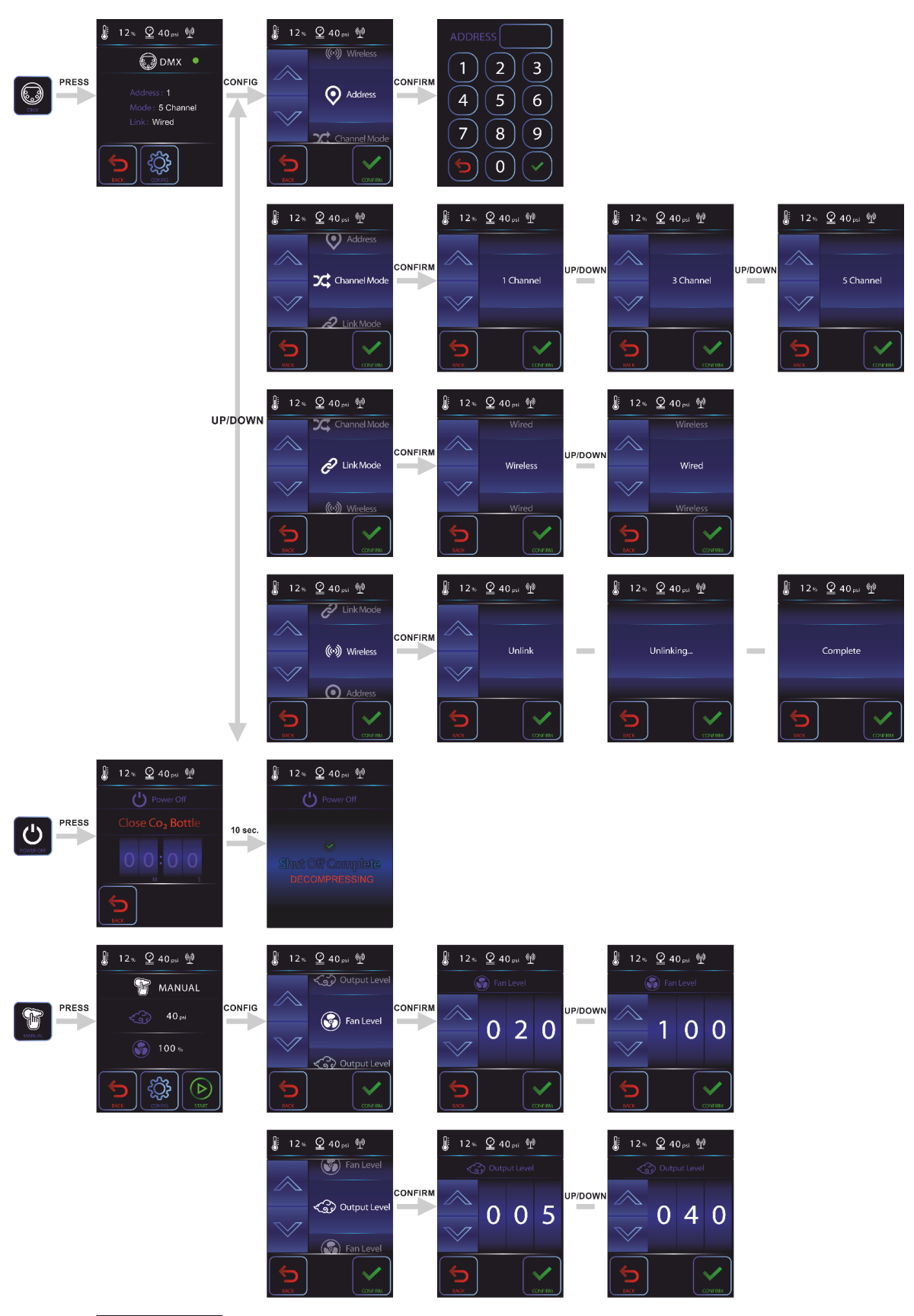

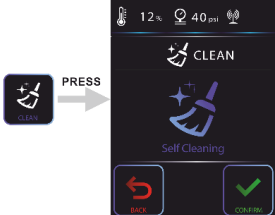

**Bestellnummer: 60769 21**

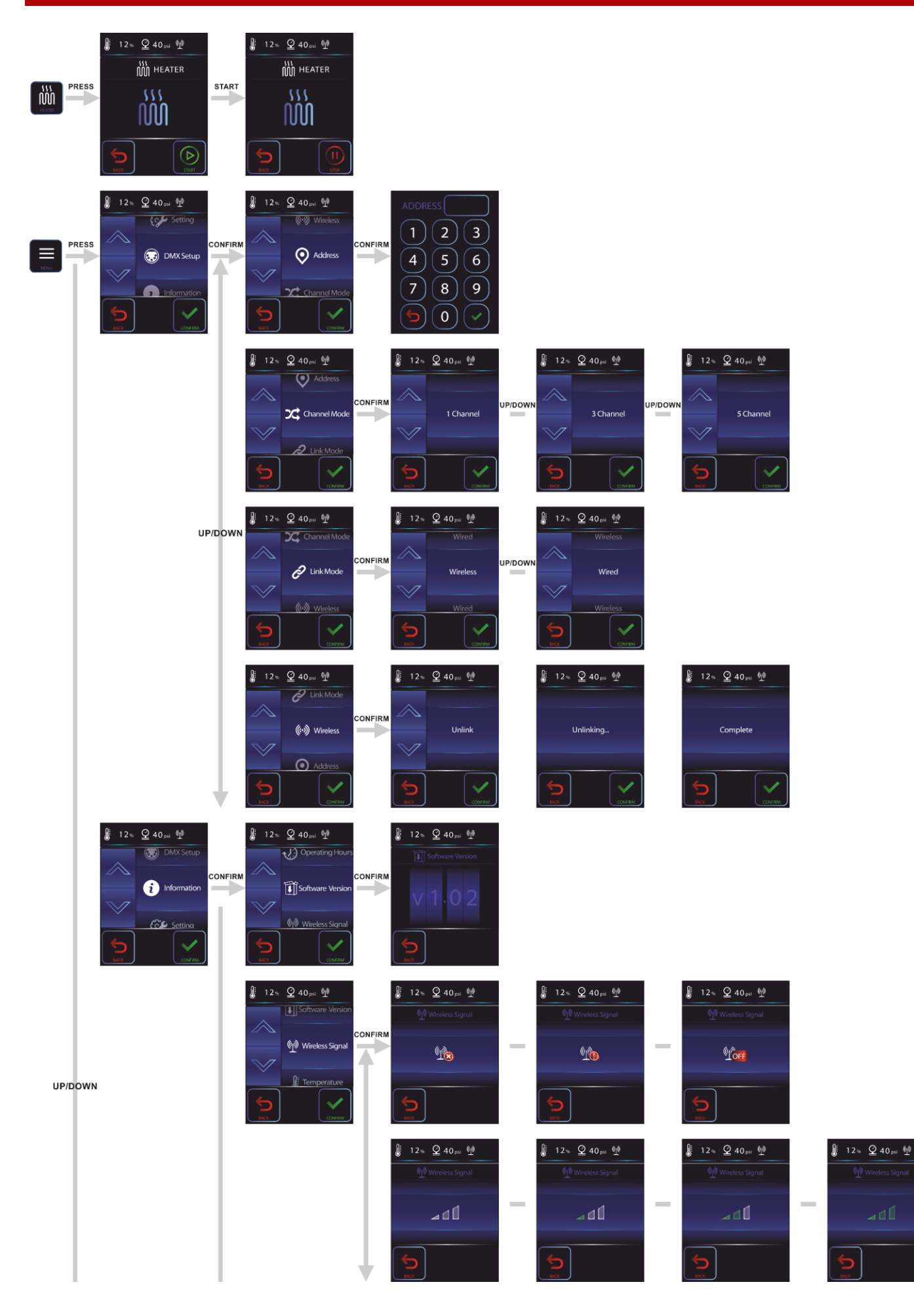

**Show ted** 

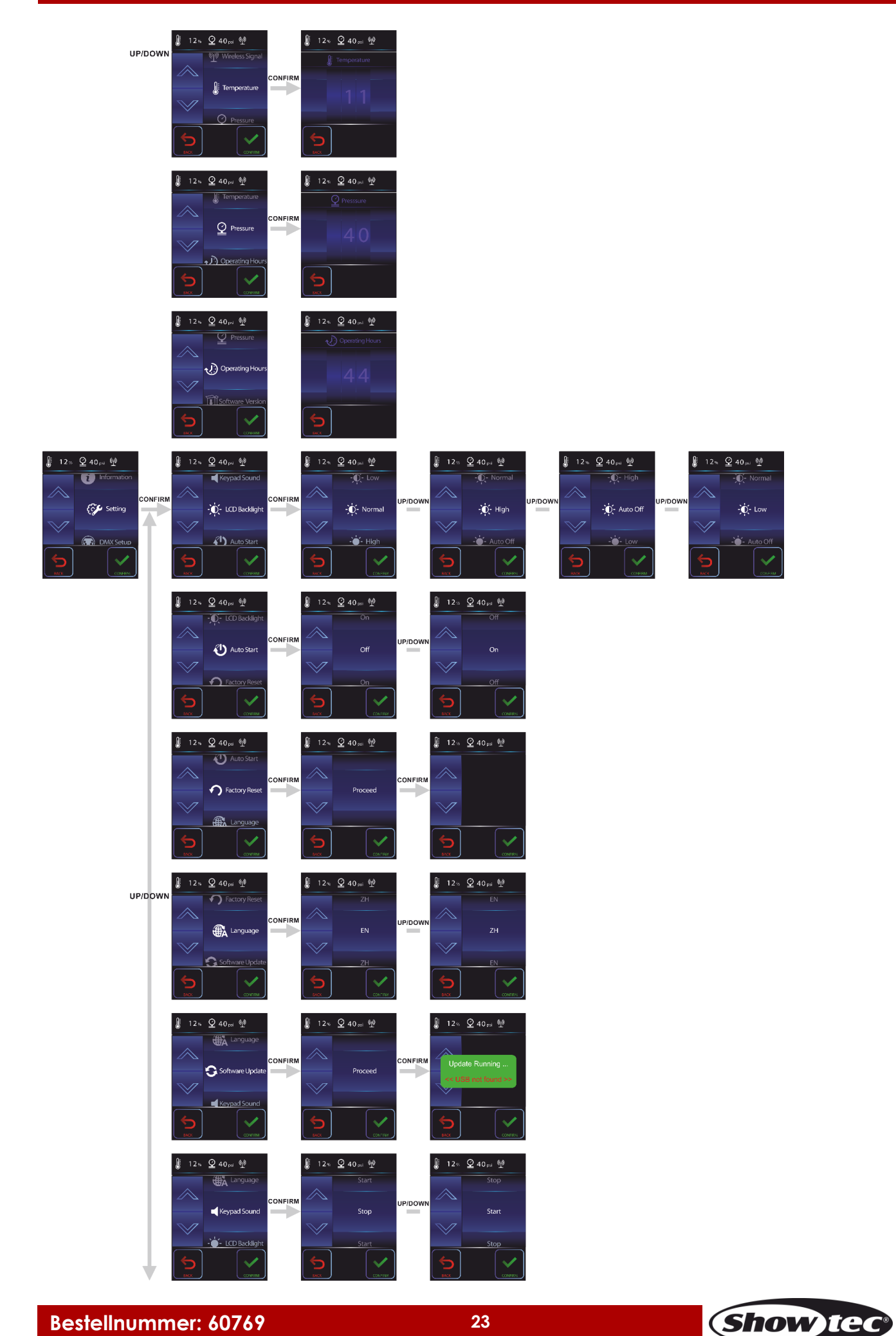

# <span id="page-24-0"></span>**Hauptmenü-Optionen**

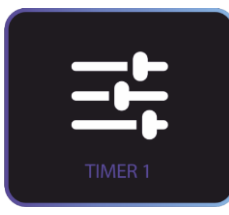

Timer 1

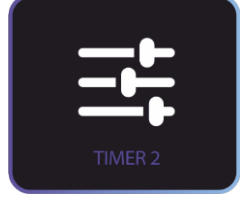

Timer 2

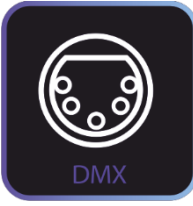

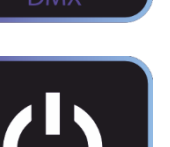

Ausschalten

DMX-Modus

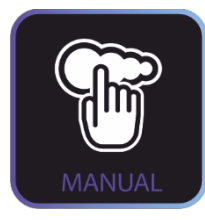

**OWER OFF** 

Reinigungsmodus

Manueller Modus

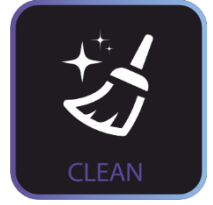

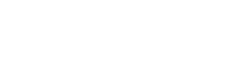

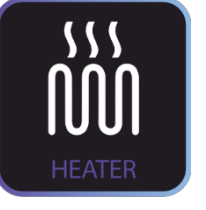

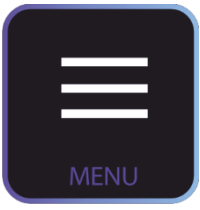

Heizspirale

Menü

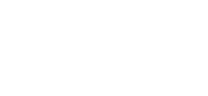

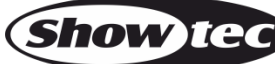

# <span id="page-25-0"></span>**Statusmenü**

In diesem Menü können Sie den Status des Mistique prüfen.

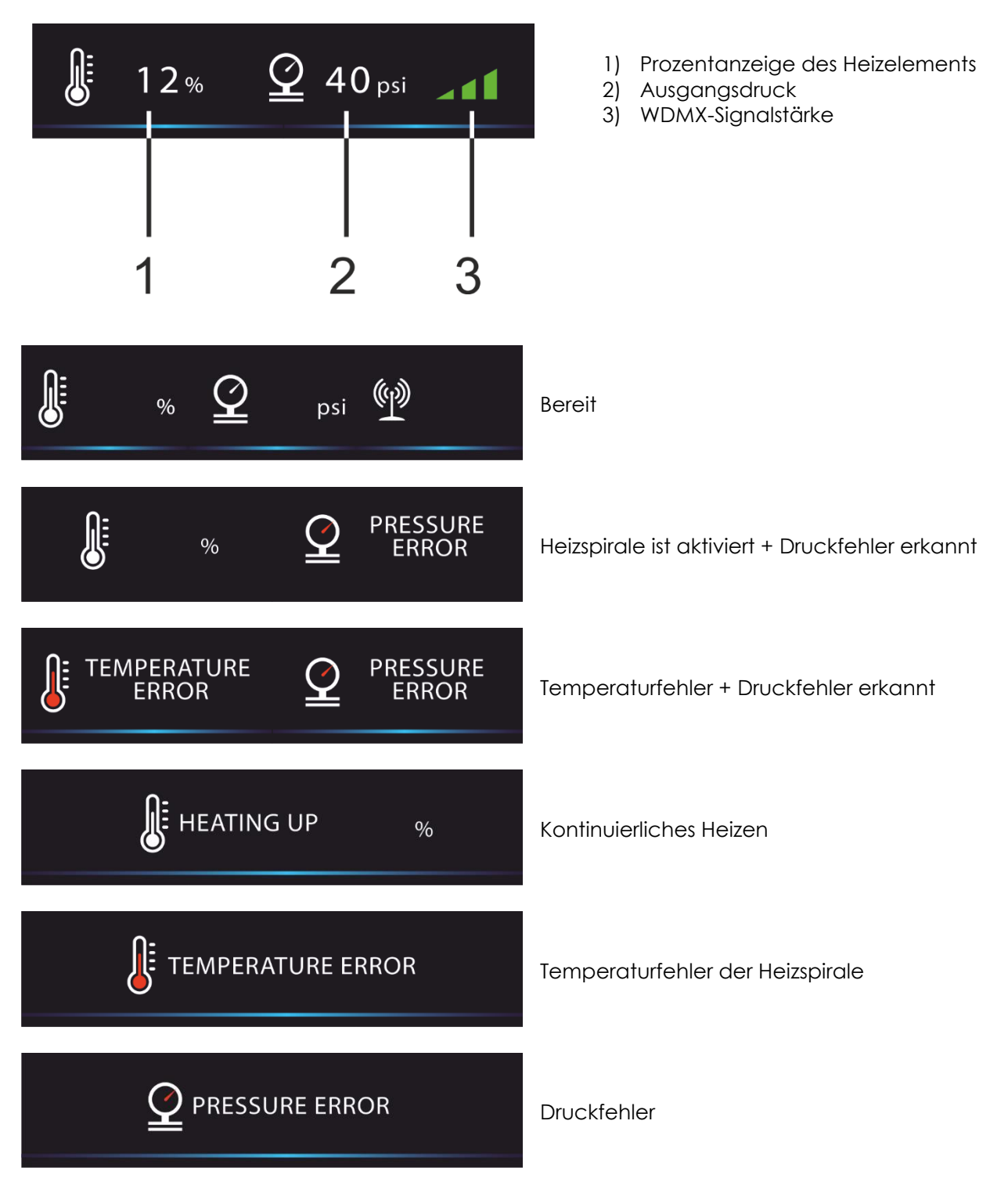

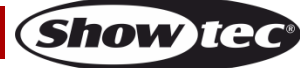

# <span id="page-26-0"></span>**1. Timer 1**

In diesem Menü können Sie die Timer-Einstellungen vornehmen.

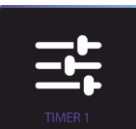

01) Drücken Sie **(William Drücken Sie Australian Drücken**), um das Menü zu öffnen.

02) Das nächsten Fenster zeigt die aktuellen Einstellungen an:

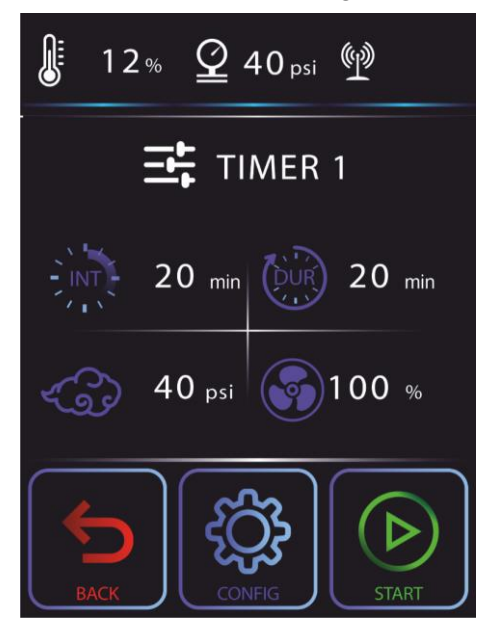

- 03) Drücken Sie **START**, um mit den aktuellen Einstellungen Dunst zu erzeugen, oder **CONFIG**, um die Einstellungen anzupassen.
- 04) Wenn Sie **CONFIG** ausgewählt haben, wählen Sie mit **UP**/**DOWN** eine der 4 Einstellungen aus:
	- Intervall
	- Dauer
	- Ausgabe
	- Ventilator

#### <span id="page-26-1"></span>**1.1 Intervall**

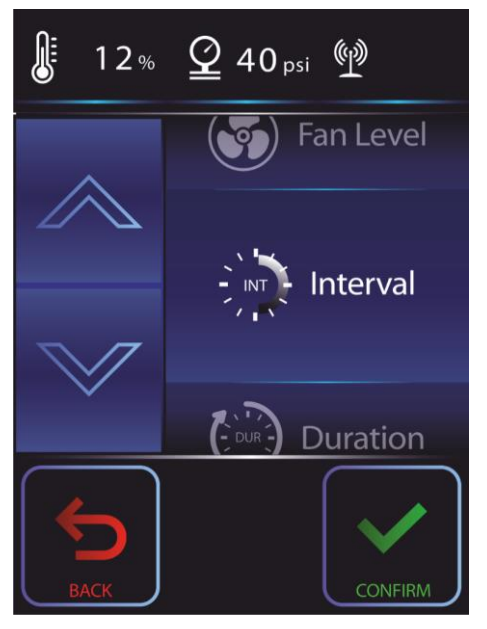

- 01) Drücken Sie **CONFIRM**, um das Intervallmenü aufzurufen.
- 02) Passen Sie das Timerintervall mit **UP/DOWN** an. Der Einstellungsbereich geht von 1 bis 200 Min.
- 03) Drücken Sie **CONFIRM**, um die Einstellung zu bestätigen.

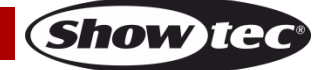

#### <span id="page-27-0"></span>**1.2 Dauer**

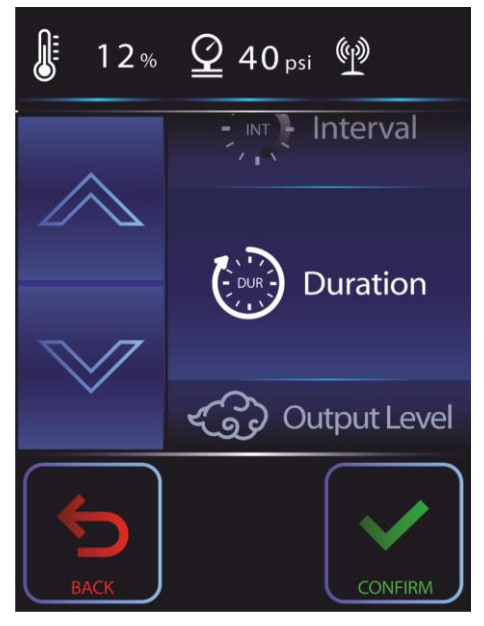

- 01) Drücken Sie **CONFIRM**, um das Dauermenü aufzurufen.
- 02) Passen Sie die Dauer mit **UP/DOWN** an. Der Einstellungsbereich geht von 1 bis 200 Min.
- 03) Drücken Sie **CONFIRM**, um die Einstellung zu bestätigen.

# <span id="page-27-1"></span>**1.3 Ausgabe**

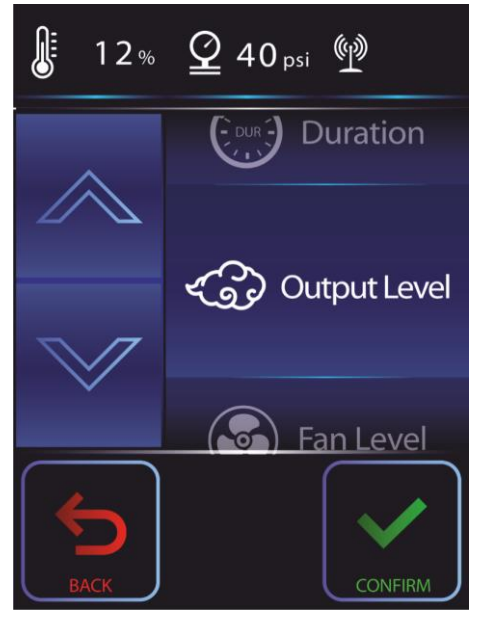

- 01) Drücken Sie **CONFIRM**, um das Ausgabemenü aufzurufen.
- 02) Passen Sie die Ausgabe mit **UP/DOWN** an. Der Einstellungsbereich geht von 5 bis 40 psi.
- 03) Drücken Sie **CONFIRM**, um die Einstellung zu bestätigen.

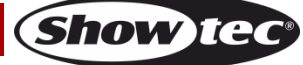

#### <span id="page-28-0"></span>**1.4 Ventilator**

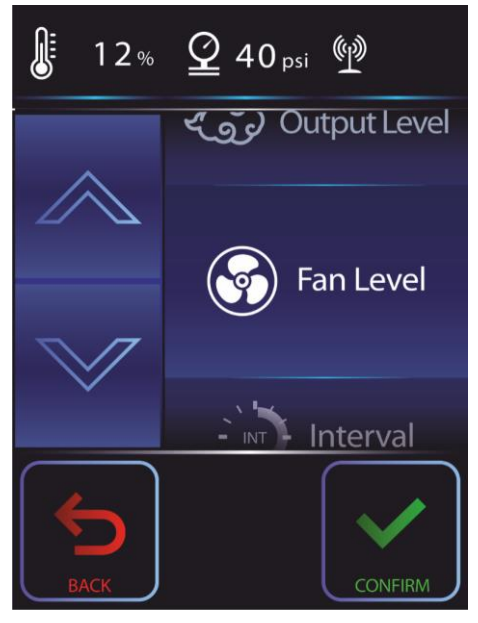

- 01) Drücken Sie **CONFIRM**, um das Ventilatormenü aufzurufen.
- 02) Passen Sie die Ventilatorleistung mit **UP/DOWN** an. Der Einstellungsbereich geht von 20 bis 100 %.
- 03) Drücken Sie **CONFIRM**, um die Einstellung zu bestätigen.

# <span id="page-28-1"></span>**2. Timer 2**

In diesem Menü können Sie die Timer-Einstellungen für Timer 2 vornehmen. Ihnen stehen dieselben Einstellungen wie für Timer 1 zur Verfügung (siehe Seite 26-28). Timer 1 + Timer 2 können auch unterschiedliche Einstellungen haben.

# <span id="page-28-2"></span>**3. DMX-Kanäle**

In diesem Menü können Sie den gewünschten DMX-Kanalmodus einstellen.

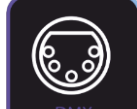

01) Drücken Sie  $\Box$  DMX J, um das Menü zu öffnen.

02) Das nächsten Fenster zeigt die aktuellen Einstellungen an:

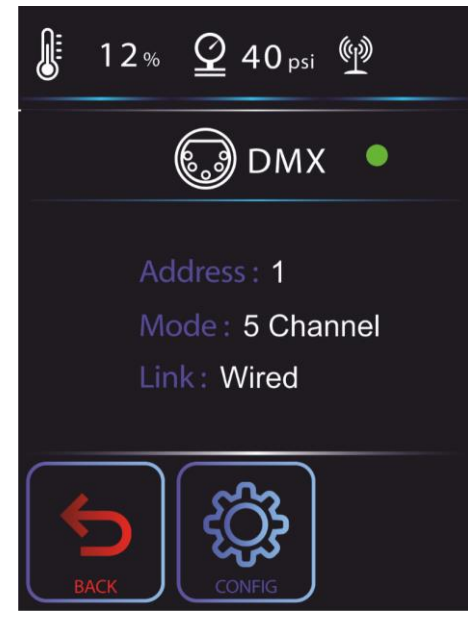

03) Drücken Sie **CONFIG**, um die aktuellen Einstellungen anzupassen.

**Show Te** 

- 04) Wenn Sie **CONFIG** ausgewählt haben, wählen Sie mit **UP**/**DOWN** eine der 4 Einstellungen aus:
	- Adresse
	- Kanalmodus
	- Verbindungsmodus
	- Kabellos (nur zu sehen, wenn Sie den Verbindungsmodus auf "wireless" setzen)

#### <span id="page-29-0"></span>**3.1 Adresse**

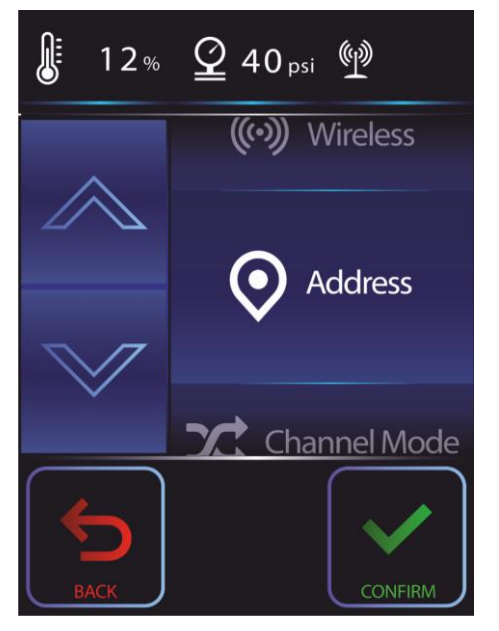

01) Drücken Sie **CONFIRM**, um das Adressmenü zu öffnen. Auf dem Display erscheint:

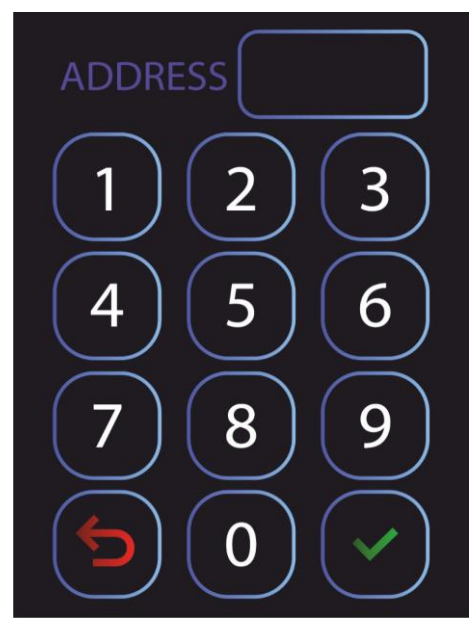

- 02) Stellen Sie mit den Buttons die gewünschte DMX-Adresse ein.
	- Wenn Sie die Konfiguration "1CH" auswählen, umfasst der Einstellbereich die Werte 1-511.
	- Wenn Sie die Konfiguration "3 CH" auswählen, umfasst der Einstellbereich die Werte 1-509.
	- Wenn Sie die Konfiguration "5CH" auswählen, umfasst der Einstellbereich die Werte 1-507.

03) Drücken Sie , um die Einstellung zu bestätigen.

## <span id="page-30-0"></span>**3.2 Kanalmodus**

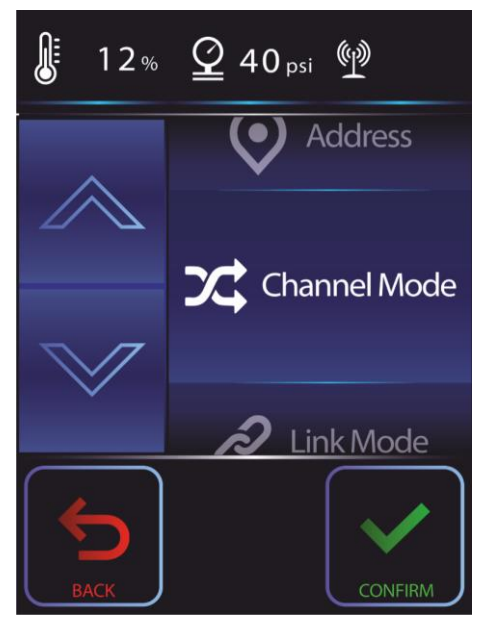

- 01) Drücken Sie **CONFIRM**, um das Menü mit dem Kanalmodus aufzurufen.
- 01) Wählen Sie mit **UP**/**DOWN** einen der 3 verfügbaren DMX-Kanalmodi aus:
	- 1 Kanal
	- 3 Kanäle
	- 5 Kanäle
- 02) Drücken Sie **CONFIRM**, um die Einstellung zu bestätigen.

# <span id="page-30-1"></span>**3.3 Verbindungsmodus**

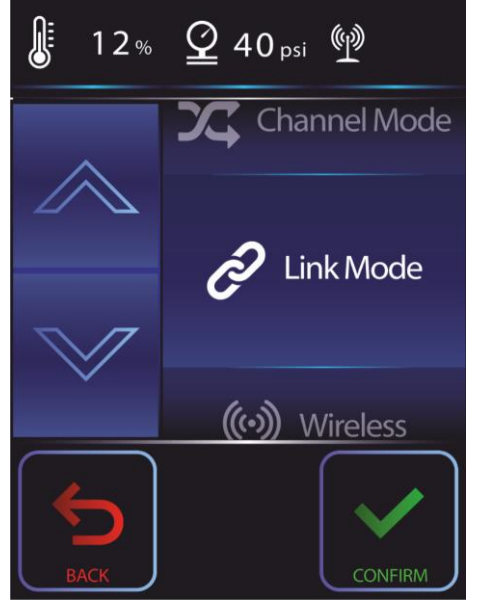

- 01) Drücken Sie **CONFIRM**, um das Menü mit dem Verbindungsmodus aufzurufen.
- 02) Wählen Sie mit **UP**/**DOWN** einen der 2 verfügbaren Modi aus:
	- Wireless (kabellos)
	- Wired (kabelgebunden)
- 03) Drücken Sie **CONFIRM**, um die Einstellung zu bestätigen.

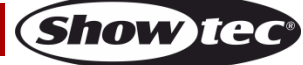

#### <span id="page-31-0"></span>**3.4 Kabelloser Modus**

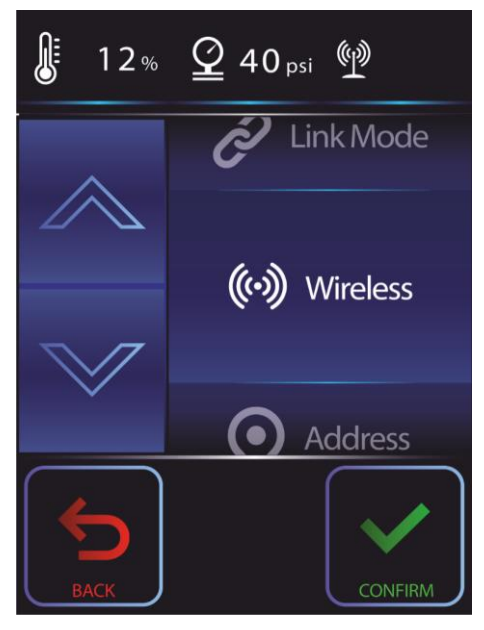

- 01) Drücken Sie **CONFIRM**, um das Wireless-Menü aufzurufen.
- 02) Wählen Sie mit **UP/DOWN** "Wireless unlink" aus.
- 03) Drücken Sie **CONFIRM**, um die Einstellung zu bestätigen.
- 04) Auf dem Display erscheint: **Unlinking** und dann **Complete**. Das Gerät wurde nun getrennt.

# <span id="page-31-1"></span>**4. Ausschalten**

In diesem Menü können Sie den Prozess zum Ausschalten aktivieren.

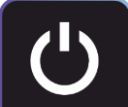

- 01) Drücken Sie <sup>POWER OFF</sup>, um das Menü zu aktivieren.
- 02) Im nächsten Fenster sehen sie:

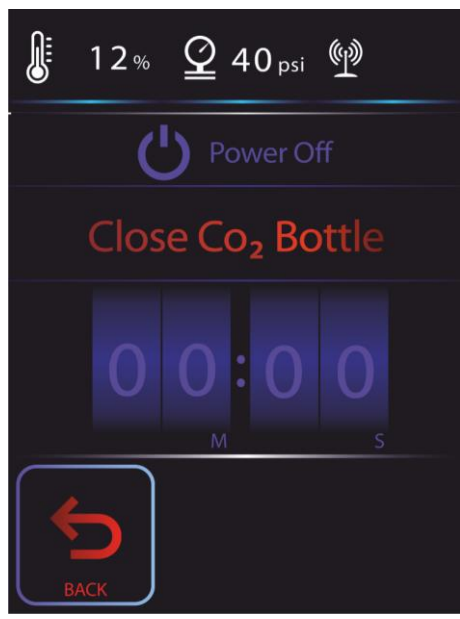

- 03) Schließen Sie nun die CO2-Ausgabe.
- 04) Der Timer zählt von 10 bis null.
- 05) Lassen Sie den Mistique dekomprimieren und warten Sie, bis der Druck sich normalisiert hat.
- 06) Sie können nun den CO2-Schlauch und das Netzkabel trennen.

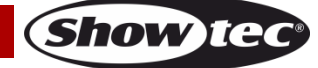

# <span id="page-32-0"></span>**5. Manuell**

In diesem Menü können Sie Ihren Mistique manuell steuern.

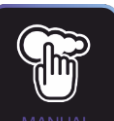

01) Drücken Sie *MANUAL*, um das Menü zu öffnen.

02) Das nächsten Fenster zeigt die aktuellen Einstellungen an:

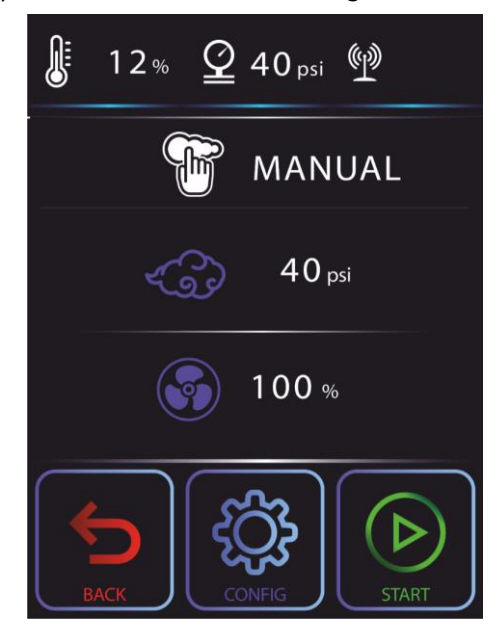

#### <span id="page-32-1"></span>**5.1 Ausgabe**

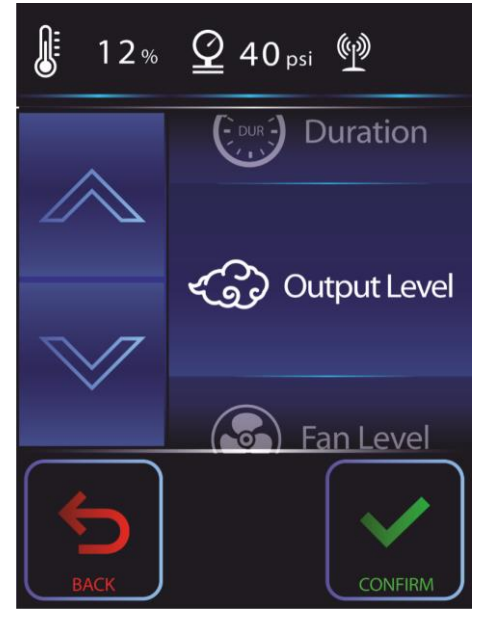

- 01) Drücken Sie **CONFIRM**, um das Ausgabemenü aufzurufen.
- 02) Passen Sie die Ausgabe mit **UP/DOWN** an. Der Einstellungsbereich geht von 5 bis 40 psi.
- 03) Drücken Sie **CONFIRM**, um die Einstellung zu bestätigen.

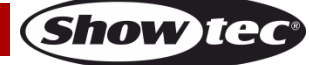

### <span id="page-33-0"></span>**5.2 Ventilator**

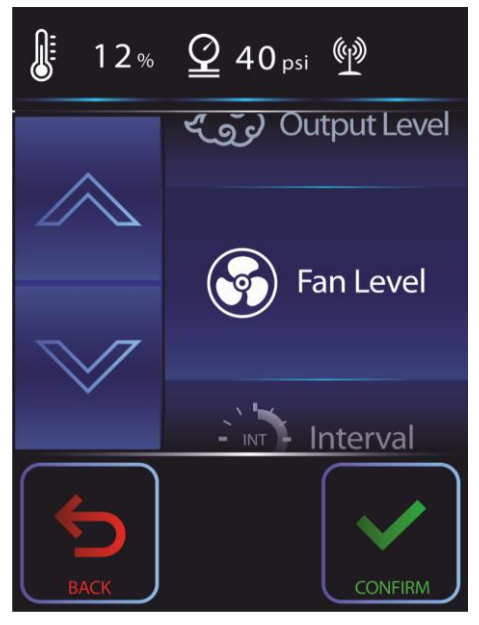

- 01) Drücken Sie **CONFIRM**, um das Ventilatormenü aufzurufen.
- 02) Passen Sie die Ventilatorleistung mit **UP/DOWN** an. Der Einstellungsbereich geht von 20 bis 100 %.
- 03) Drücken Sie **CONFIRM**, um die Einstellung zu bestätigen.

# <span id="page-33-1"></span>**6. Reinigung**

In diesem Menü können Sie die Reinigung aktivieren.

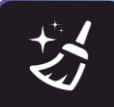

- 01) Drücken Sie **GLEAN**, um das Menü zu öffnen.
- 02) Im nächsten Fenster sehen sie:

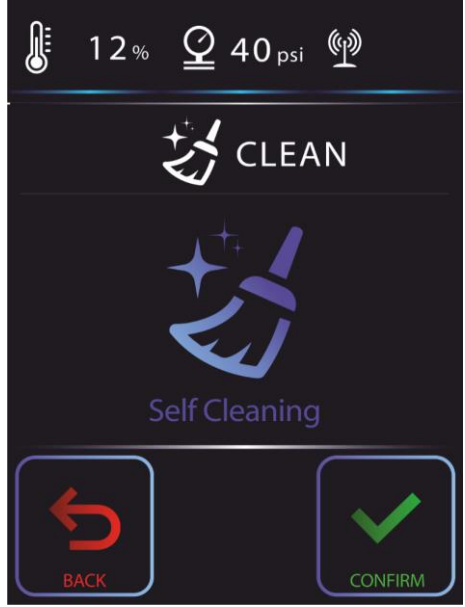

- 03) Drücken Sie **CONFIRM**, um die Reinigung zu starten.
- 04) Wenn der Countdown bei 0.00 angekommen ist, ist die Reinigung beendet und Sie können den Mistique wieder verwenden.

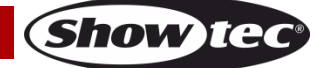

# <span id="page-34-0"></span>**7. Heizspirale**

In diesem Menü können Sie den Heizvorgang starten.

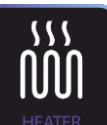

01) Drücken Sie **HEATER**, um das Menü zu öffnen.

02) Im nächsten Fenster sehen sie:

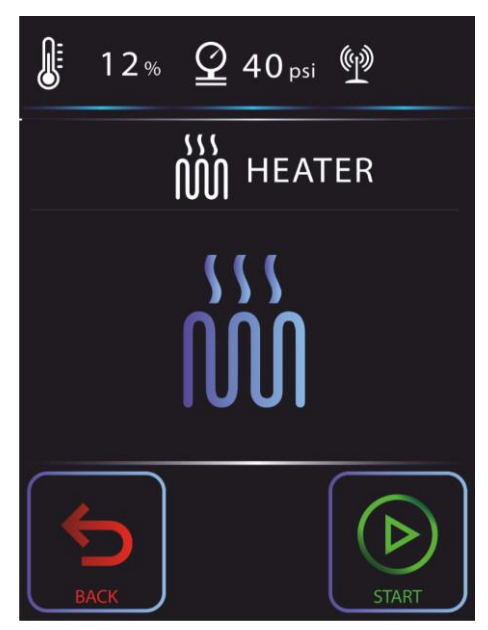

- 03) Die Heizspirale ist deaktiviert.
- 04) Drücken Sie **START**, um den Heizvorgang zu starten.

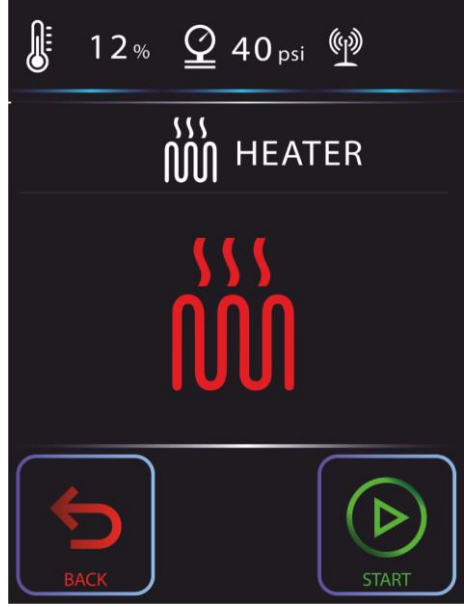

Heizspirale ist EIN, aber der Mistique ist nicht betriebsbereit.

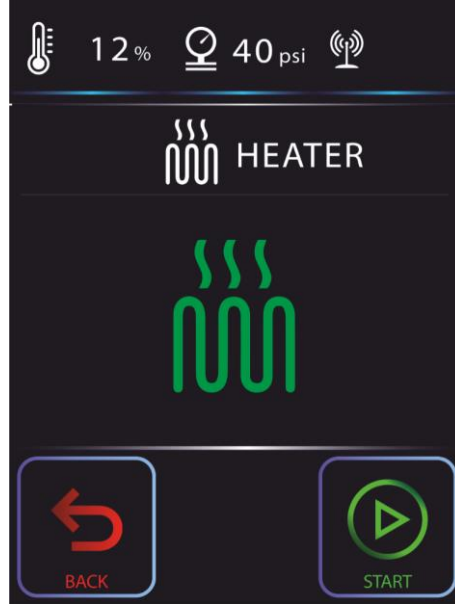

Heizspirale ist EIN und der Mistique ist betriebsbereit.

05) Wenn Sie erneut auf **START** drücken, wird der Heizvorgang unterbrochen und auf dem Display

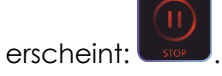

# <span id="page-35-0"></span>**8. Menü**

Mit diesem Button können Sie das gesamte Menü öffnen und alle Einstellungen ansehen.

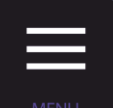

01) Drücken Sie **MENU**, um das Menü zu öffnen.

- 02) Wählen Sie mit **UP**/**DOWN** eine der 3 Einstellungen aus:
	- DMX-Setup
	- Informationen
	- Einstellung

# <span id="page-35-1"></span>**8.1 DMX-Setup**

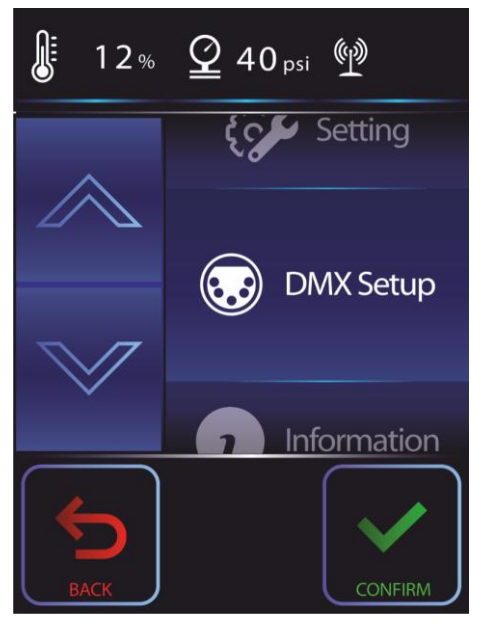

01) Drücken Sie **CONFIRM**, um das Menü für das DMX-Setup aufzurufen.

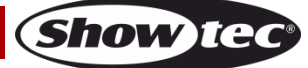

- 02) Wählen Sie mit **UP**/**DOWN** eine der 4 Einstellungen aus:
	- Adresse
	- Kanalmodus
	- Verbindungsmodus
	- Wireless (kabellos)

#### <span id="page-36-0"></span>**8.1.1 Adresse**

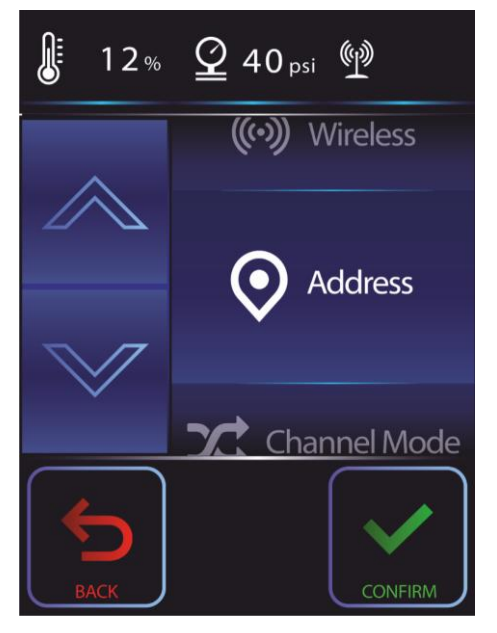

01) Drücken Sie **CONFIRM**, um das Adressmenü zu öffnen. Auf dem Display erscheint:

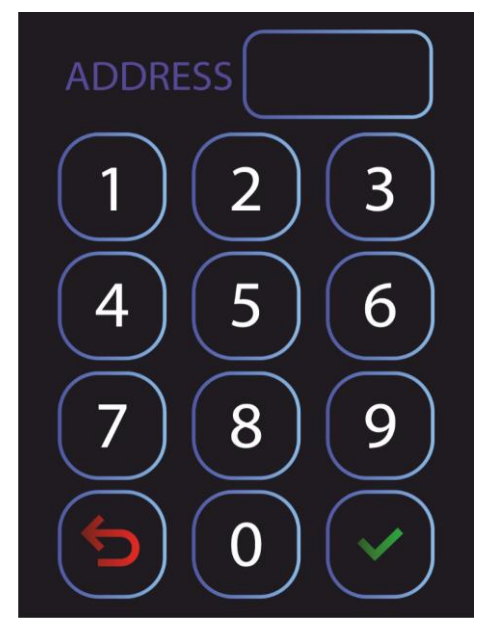

- 02) Stellen Sie mit den Buttons die gewünschte DMX-Adresse ein.
	- Wenn Sie die Konfiguration "1CH" auswählen, umfasst der Einstellbereich die Werte 1-511.
	- Wenn Sie die Konfiguration "3 CH" auswählen, umfasst der Einstellbereich die Werte 1-509.
	- Wenn Sie die Konfiguration "5CH" auswählen, umfasst der Einstellbereich die Werte 1-507.

03) Drücken Sie von die Einstellung zu bestätigen.

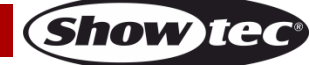

#### <span id="page-37-0"></span>**8.1.2 Kanalmodus**

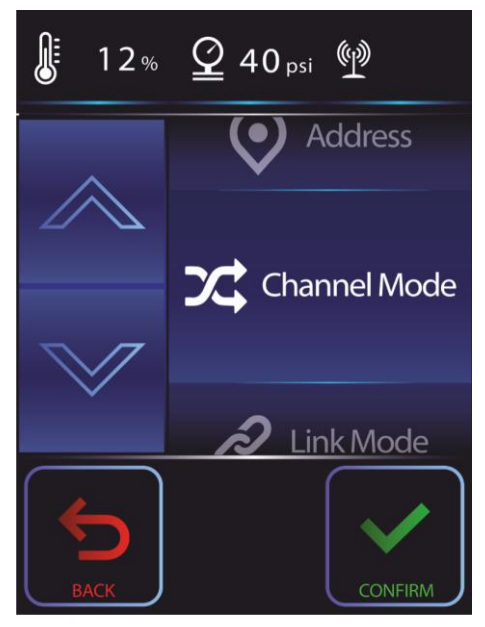

- 01) Drücken Sie **CONFIRM**, um das Menü mit dem Kanalmodus aufzurufen.
- 02) Wählen Sie mit **UP**/**DOWN** einen der 3 verfügbaren DMX-Kanalmodi aus:
	- 1 Kanäle
	- 3 Kanäle
	- 5 Kanäle
- 03) Drücken Sie **CONFIRM**, um die Einstellung zu bestätigen.

#### <span id="page-37-1"></span>**8.1.3 Verbindungsmodus**

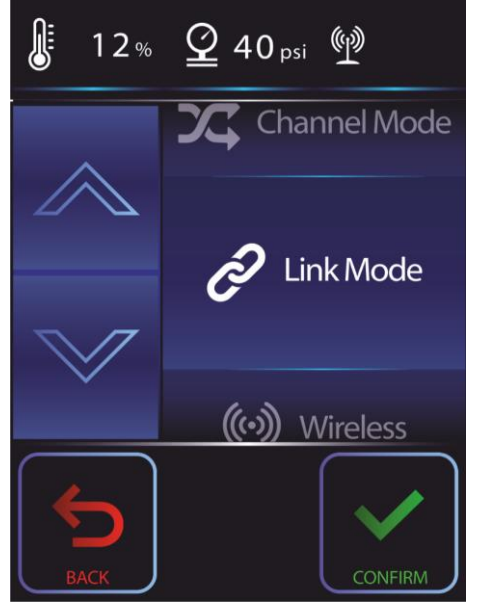

- 01) Drücken Sie **CONFIRM**, um das Menü mit dem Verbindungsmodus aufzurufen.
- 02) Wählen Sie mit **UP**/**DOWN** einen der 2 verfügbaren Modi aus:
	- Wireless (kabellos)
	- Wired (kabelgebunden)
- 03) Drücken Sie **CONFIRM**, um die Einstellung zu bestätigen.

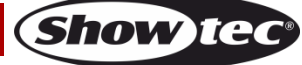

#### <span id="page-38-0"></span>**8.1.4 Kabelloser Modus**

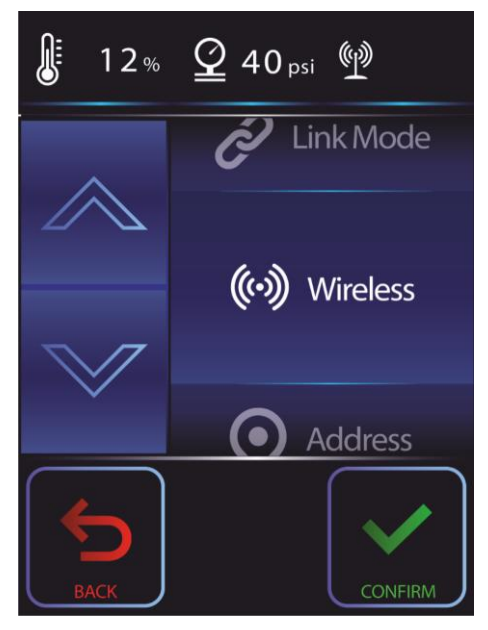

- 01) Drücken Sie **CONFIRM**, um das Wireless-Menü aufzurufen.
- 02) Wählen Sie mit **UP/DOWN** "Wireless unlink" aus.
- 03) Drücken Sie **CONFIRM**, um die Einstellung zu bestätigen.
- 04) Auf dem Display erscheint: **Unlinking** und dann **Complete**. Das Gerät wurde nun getrennt.

#### <span id="page-38-1"></span>**8.2 Informationen**

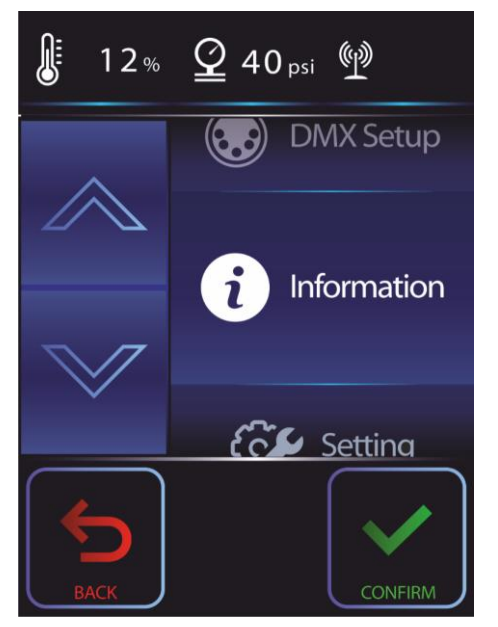

- 01) Drücken Sie **CONFIRM**, um das Informationsmenü aufzurufen.
- 02) Wählen Sie mit **UP**/**DOWN** eine der 5 Einstellungen aus:
	- Softwareversion
	- WLAN-Signal
	- **•** Temperatur
	- Druck
	- Betriebsstunden

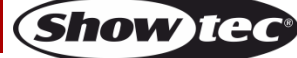

# <span id="page-39-0"></span>**8.2.1 Softwareversion**

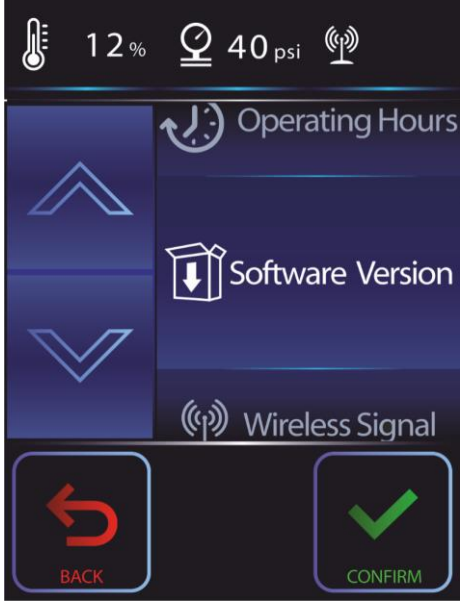

- 01) Drücken Sie **CONFIRM**, um das Menü mit der Softwareversion aufzurufen.
- 02) Das nächsten Fenster zeigt die aktuelle Softwareversion an:

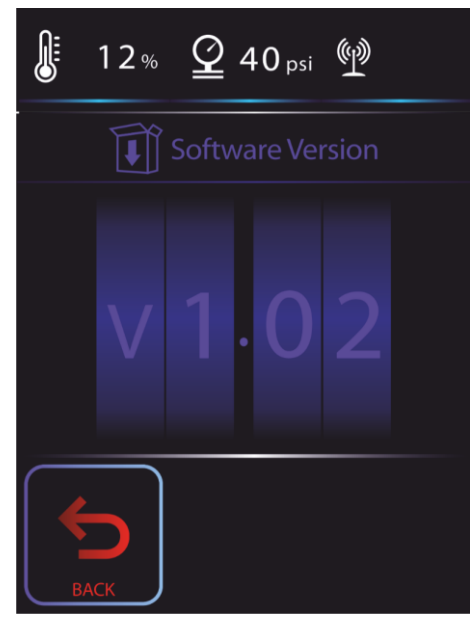

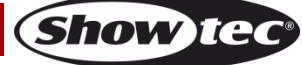

#### <span id="page-40-0"></span>**8.2.2 WLAN-Signal**

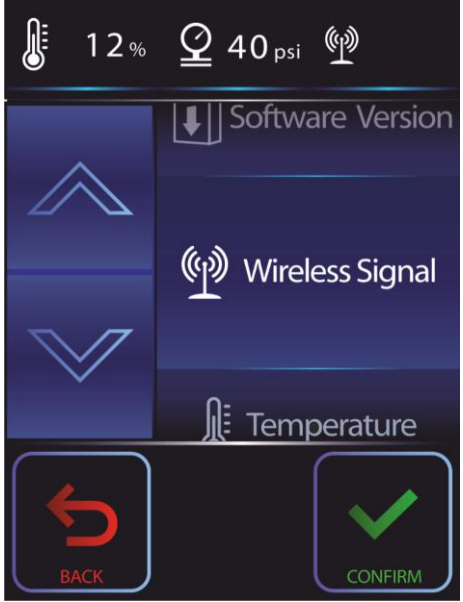

- 01) Drücken Sie **CONFIRM**, um das Menü für das WLAN-Signal aufzurufen.
- 02) Im nächsten Fenster sehen Sie mögliche Probleme, falls die WLAN-Verbindung verloren gegangen ist, oder die Signalstärke.

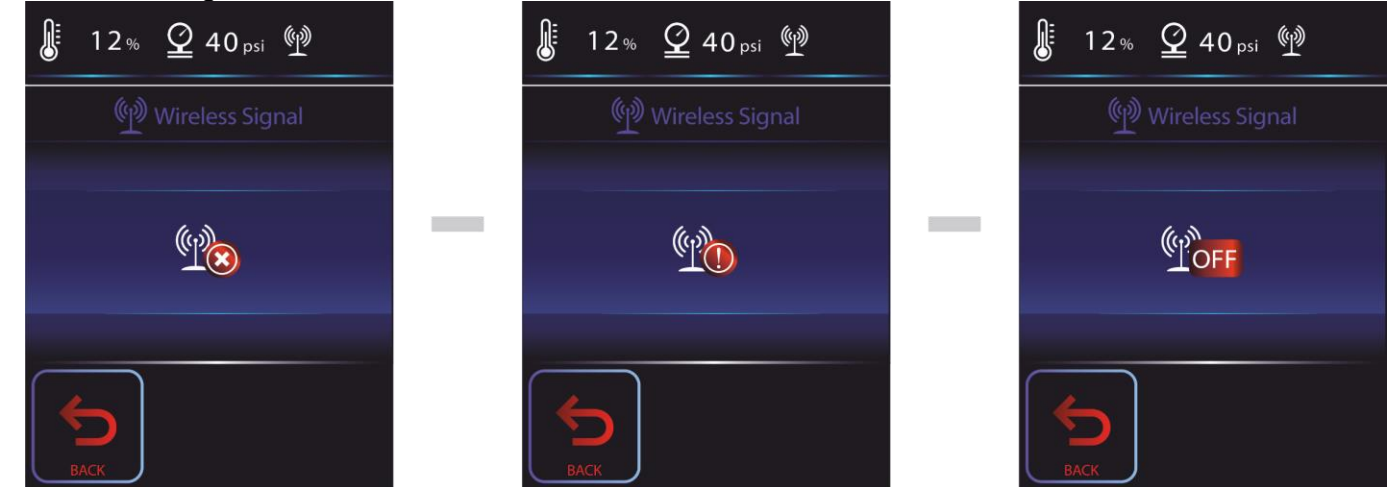

**Probleme mit dem WLAN-Signal: WDMX nicht zugewiesen, kein WDMX-Signal oder WDMX-Verbindung verloren (von links nach rechts)** 

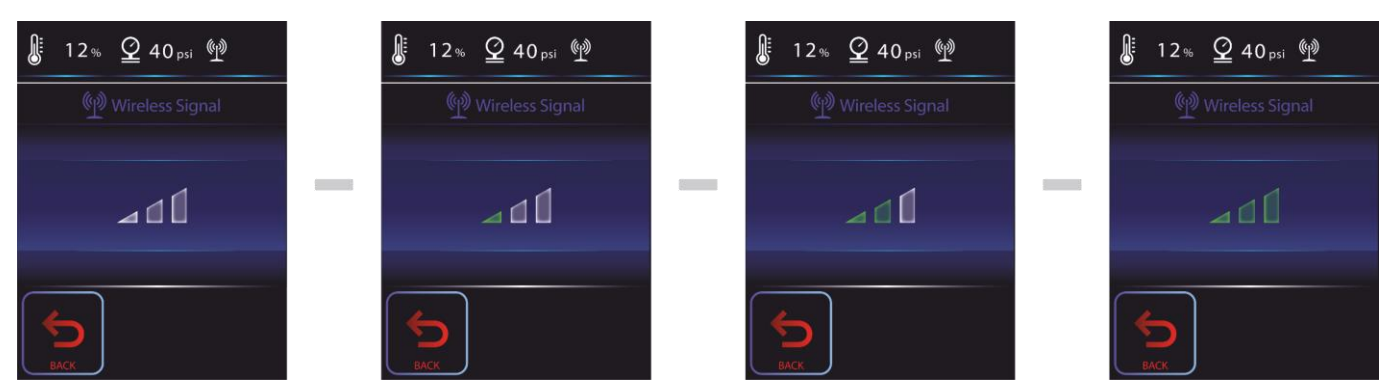

**4 unterschiedliche Signalstärken**

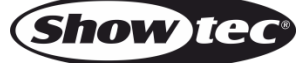

# <span id="page-41-0"></span>**8.2.3 Temperatur**

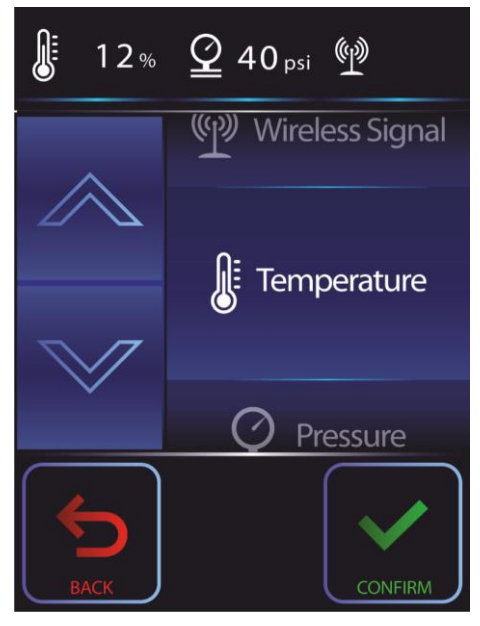

- 01) Drücken Sie **CONFIRM**, um das Temperaturmenü aufzurufen.
- 02) Das nächsten Fenster zeigt die aktuelle Temperatur der Heizspirale an.

# <span id="page-41-1"></span>**8.2.4 Druck**

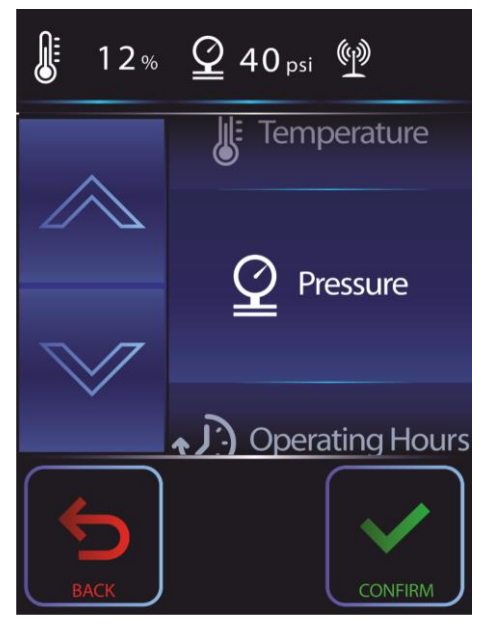

- 01) Drücken Sie **CONFIRM**, um das Druckmenü aufzurufen.
- 02) Das nächsten Fenster zeigt den aktuellen Druck in psi an.

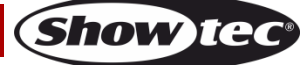

# <span id="page-42-0"></span>**8.2.5 Betriebsstunden**

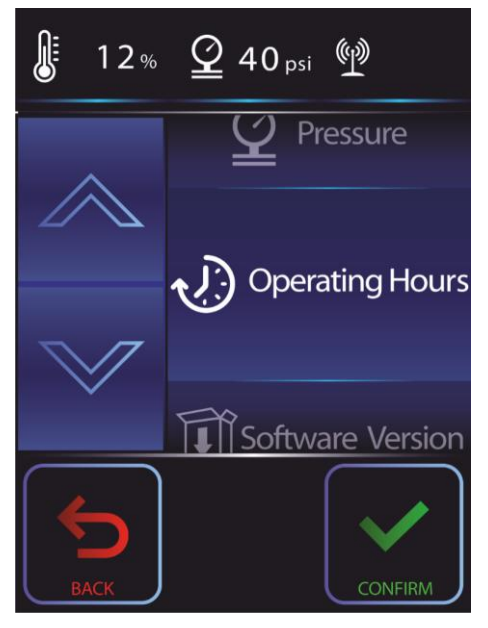

- 01) Drücken Sie **CONFIRM**, um das Menü mit den Betriebsstunden aufzurufen.
- 02) Im nächsten Fenster werden die gesamten Betriebsstunden Ihres Mistique angezeigt.

# <span id="page-42-1"></span>**8.3 Einstellungen**

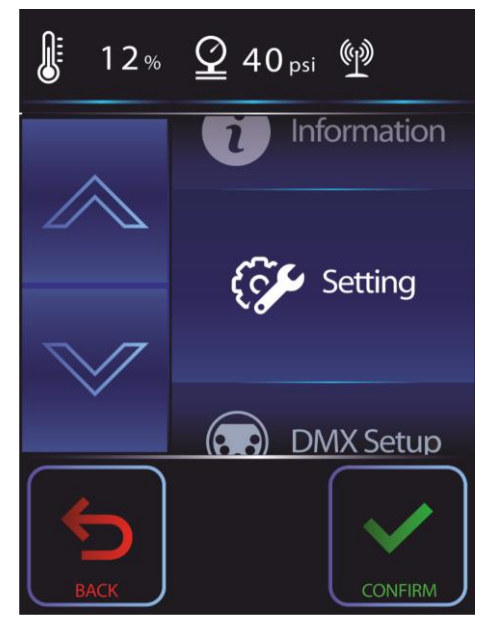

- 03) Drücken Sie **CONFIRM**, um das Informationsmenü aufzurufen.
- 04) Wählen Sie mit **UP**/**DOWN** eine der 6 Einstellungen aus:
	- LCD-Hintergrundbeleuchtung
	- Autostart
	- Wiederherstellung der Werkseinstellungen
	- Sprache
	- Software-Update
	- Tastaturgeräusche

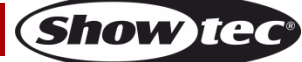

#### <span id="page-43-0"></span>**8.3.1 LCD-Hintergrundbeleuchtung**

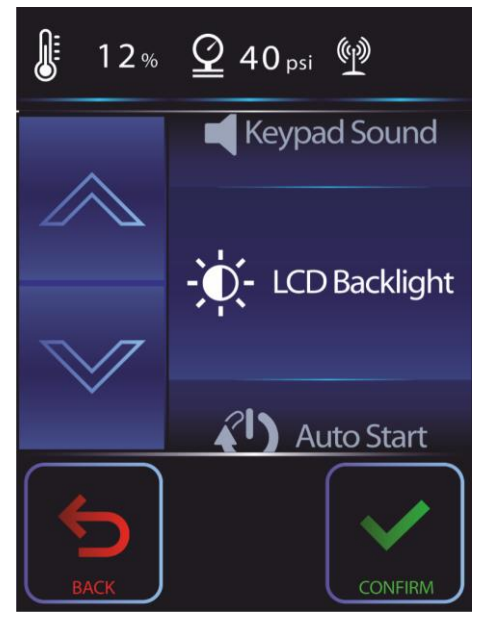

- 01) Drücken Sie **CONFIRM**, um das Menü für die LCD-Hintergrundbeleuchtung aufzurufen.
- 02) Wählen Sie mit **UP**/**DOWN** einen der 4 verfügbaren Modi aus:
	- Auto aus
	- Schwach
	- Normal
	- Stark
- 04) Drücken Sie **CONFIRM**, um die Einstellung zu bestätigen.

# <span id="page-43-1"></span>**8.3.2 Autostart**

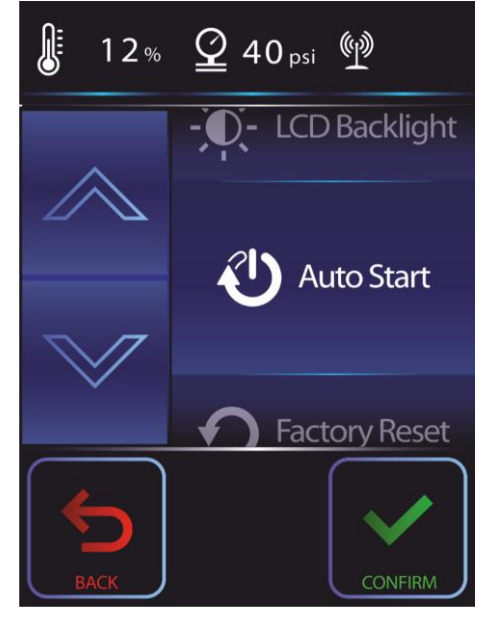

- 01) Drücken Sie **SETUP**, um das Autostart-Menü aufzurufen
- 02) Wählen Sie mit **UP**/**DOWN** einen der 2 verfügbaren Modi aus:
	- Aus
	- Ein (wenn die Heizspule 100 % erreicht, wird der letzte Betriebsmodus wieder aktiviert)
- 03) Drücken Sie **CONFIRM**, um die Einstellung zu bestätigen.

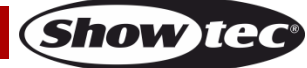

# <span id="page-44-0"></span>**8.3.3 Zurücksetzen auf die Werkseinstellungen**

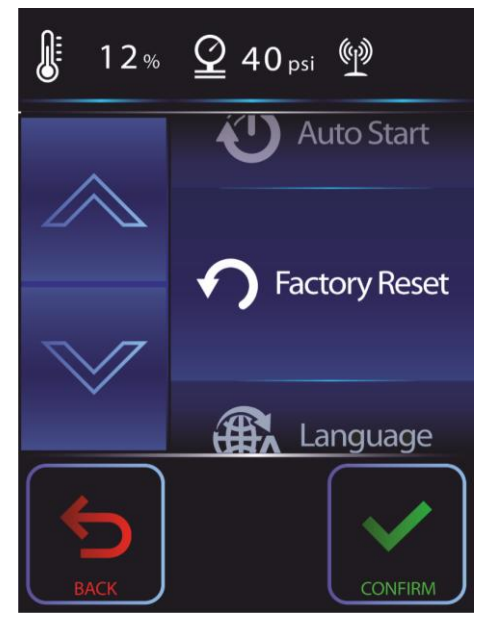

- 01) Drücken Sie **CONFIRM**, um das Menü zum Zurücksetzen auf die Werkseinstellungen aufzurufen
- 02) Im nächsten Fenster sehen sie:

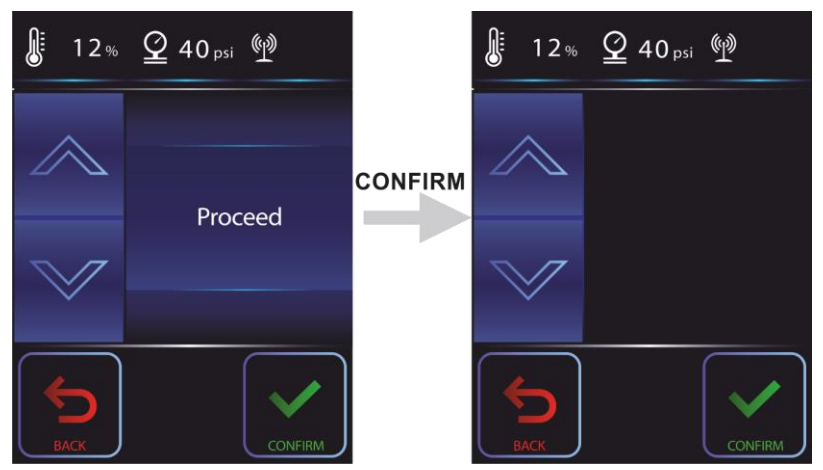

- 03) Drücken Sie **CONFIRM**, um die Einstellung zu bestätigen.
- 04) Die Einstellungen des Geräts werden nun zurückgesetzt.

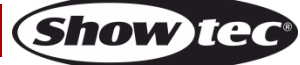

#### <span id="page-45-0"></span>**8.3.4 Sprache**

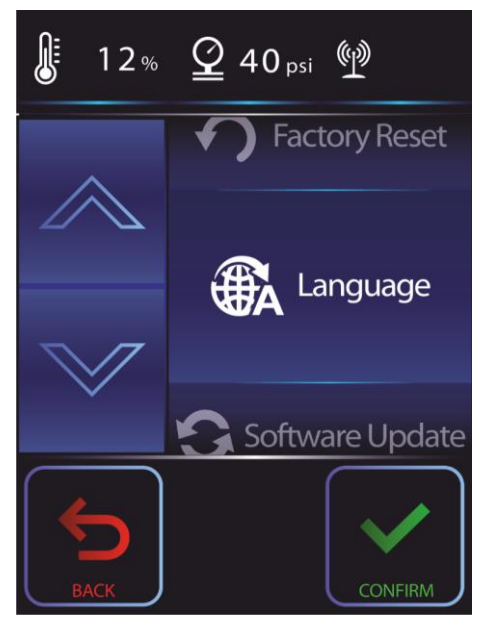

- 01) Drücken Sie **CONFIRM**, um das Sprachmenü aufzurufen.
- 02) Wählen Sie mit **UP**/**DOWN** einen der 2 verfügbaren Sprachen aus:
	- $\bullet$  EN
	- ZH
- 03) Drücken Sie **CONFIRM**, um die Einstellung zu bestätigen.

#### <span id="page-45-1"></span>**8.3.5 Software-Update**

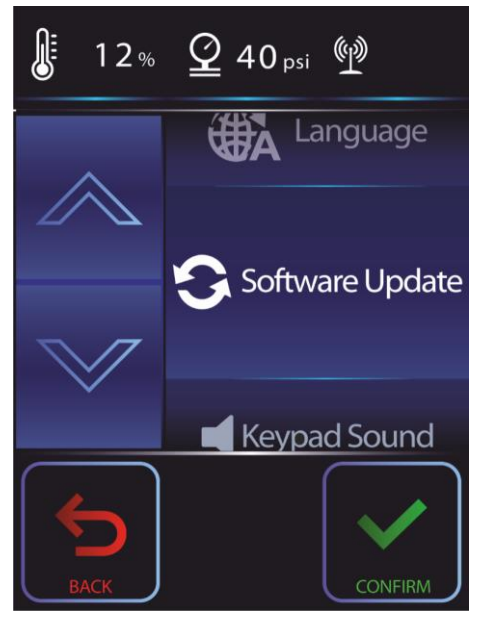

- 01) Sie müssen immer Ihren Händler kontaktieren, wenn Sie den Mistique updaten möchten.
- 02) Drücken Sie **CONFIRM**, um das Menü für das Software-Update aufzurufen.

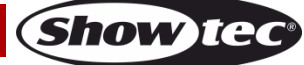

03) Im nächsten Fenster sehen sie:

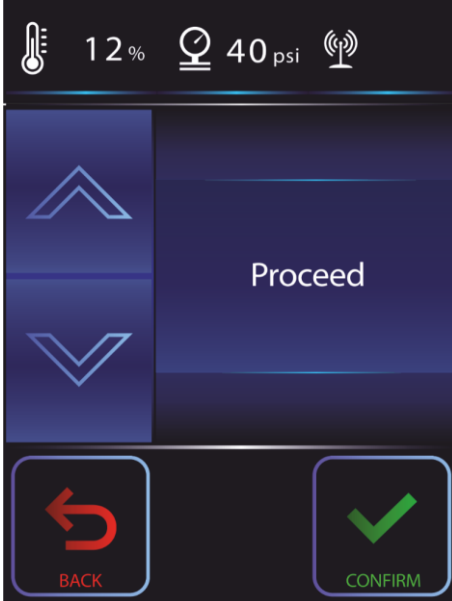

- 04) Drücken Sie CONFIRM, um zum nächsten Schritt zu gelangen
- 05) Im nächsten Fenster sehen sie:

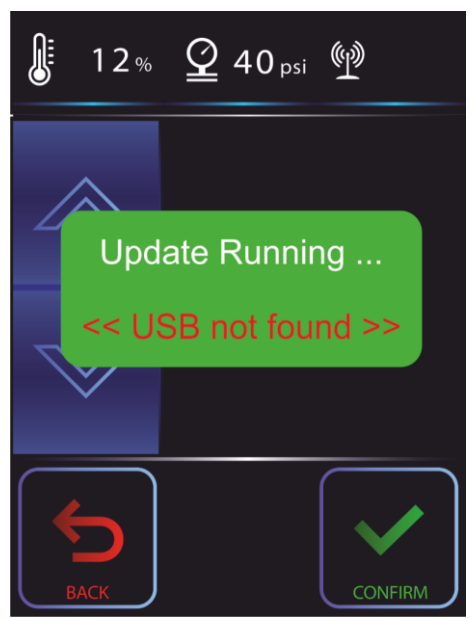

- 06) Sie können den Mistique nicht selbst updaten.
- 07) Fragen Sie bitte Ihren Händler, ob es eine neue Softwareversion gibt.
- 08) Wenn das der Fall ist, schicken Sie das Gerät bitte an Ihren Händler, damit dieser das Update vornimmt.
- 09) Drücken Sie **CONFIRM**, um die Einstellung zu bestätigen.

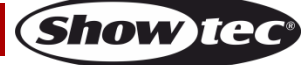

# <span id="page-47-0"></span>**8.3.6 Tastaturgeräusche**

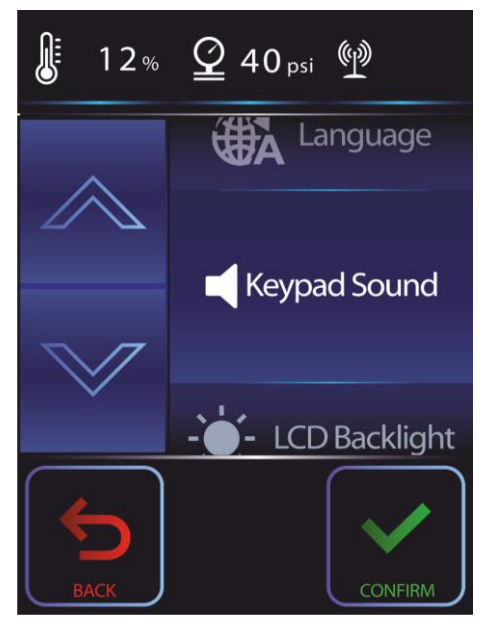

- 04) Drücken Sie **CONFIRM**, um das Menü für die Tastaturgeräusche aufzurufen.
- 05) Wählen Sie mit **UP**/**DOWN** einen der 2 verfügbaren Modi aus:
	- Stop
	- Start
- 06) Drücken Sie **CONFIRM**, um die Einstellung zu bestätigen.

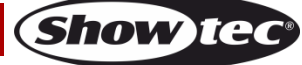

# <span id="page-48-0"></span>**DMX-Kanäle**

#### <span id="page-48-1"></span>**1 Kanal**

#### **Kanal 1 - Ausgabevolumen**

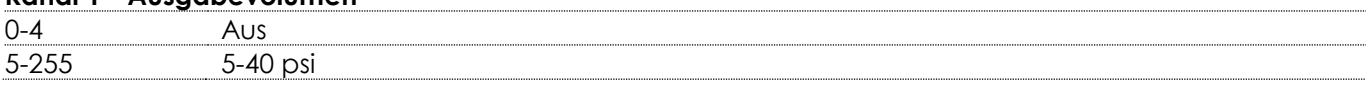

# <span id="page-48-2"></span>**3 Kanäle**

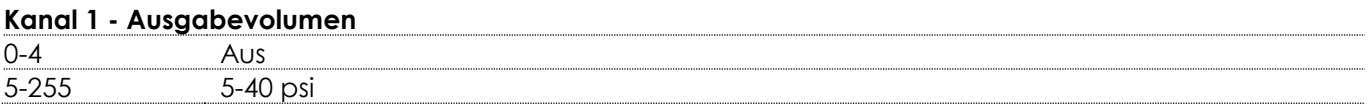

#### **Kanal 2 – Ventilatorgeschwindigkeit**

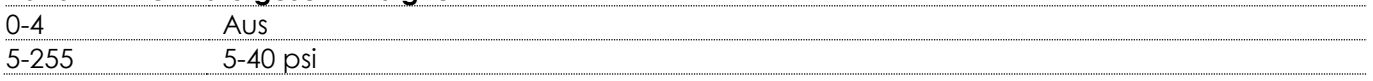

#### **Channel 3 – Heizspirale**

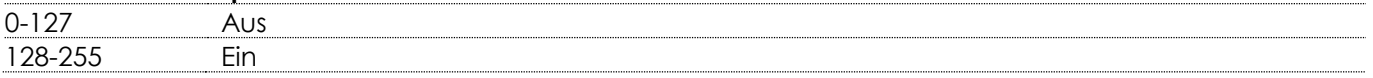

#### <span id="page-48-3"></span>**5 Kanäle**

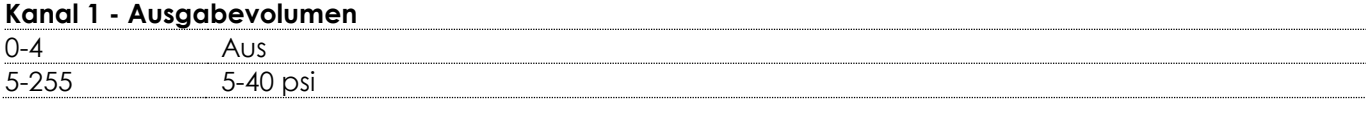

#### **Kanal 2 – Ventilatorgeschwindigkeit**

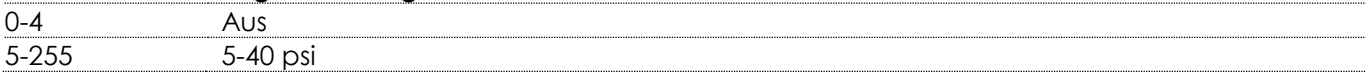

#### **Channel 3 – Heizspirale**

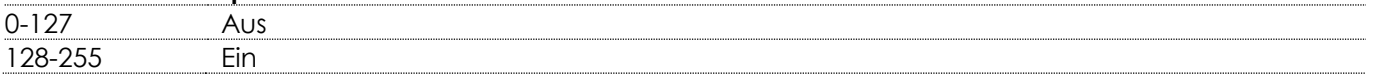

#### **Kanal 4 - Betriebsmodus**

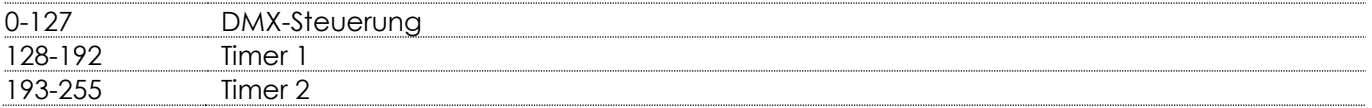

#### **Kanal 5 - Reinigungsmodus**

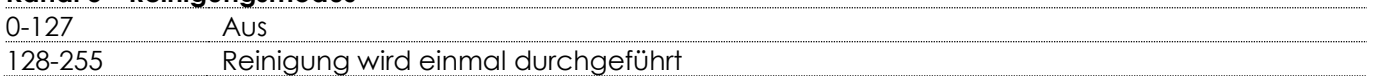

# <span id="page-49-0"></span>**Wartung**

Der Mistique ist annähernd wartungsfrei. Dennoch sollte das Gerät regelmäßig gereinigt werden. Trennen Sie das Gerät vom Netz und wischen Sie es mit einem feuchten Tuch ab. Wischen Sie die Vorderseite mit einem feuchten Tuch ab. Verwenden Sie keinen Alkohol oder Lösungsmittel. Tauchen Sie das Gerät niemals in eine Flüssigkeit.

Die Anschlüsse sollten ebenfalls regelmäßig gereinigt werden. Trennen Sie das Gerät vom Netz und wischen Sie die Anschlüsse mit einem feuchten Tuch ab. Versichern Sie sich, dass alle Anschlüsse vollständig trocken sind, bevor Sie das Gerät mit anderen Geräten verbinden oder wieder ans Netz anschließen.

Achten Sie darauf, dass die -2 Haze-Flüssigkeit nicht verschmutzt wird. Bringen Sie die Deckel des Flüssigkeitsbehälters und des Tanks immer sofort nach der Befüllung wieder an. Es ist zu empfehlen, nach 40 Betriebsstunden einen Reinigungszyklus laufen zu lassen.

# <span id="page-49-1"></span>**Automatische Reinigung**

Das Gerät verfügt über eine Funktion zur automatischen Reinigung aller Leitungen. Es reinigt nach jeder Verwendung automatisch alle Rückstände. Das hilft erheblich dabei, ein Verstopfen zu verhindern und verlängert die Lebensdauer des Geräts.

Die Standardreinigung dauert wenige Minuten. Schalten Sie das Gerät daher nach der Verwendung nicht sofort aus.

Die automatische Leitungsreinigung dauert etwa 1 Minute. Die manuelle Reinigung dauert hingegen etwa 3 Minuten.

#### **Leistungshinweis:**

Hazer können während des Betriebs oder der ersten Minute nach dem Ausschalten gelegentlich kleine Mengen Flüssigkeit verspritzen.

Das Gerät benötigt die Flüssigkeit für die automatische Reinigung.

# <span id="page-49-2"></span>**Automatische Sicherheitsvorkehrungen**

Dieses Gerät ist mit automatischen Sicherheitsmechanismen ausgestattet.

- 01) Der Mistique funktioniert erst, wenn die Heizspirale ihre Betriebstemperatur erreicht hat. Bis dahin verbleibt er im Standby-Modus.
- 02) Wenn ein Fehler auftritt, wird auf dem LCD-Display eine Fehlermeldungen angezeigt (siehe Seite xx) und das Gerät funktioniert erst wieder, wenn der Fehler behoben wird.
- 03) Wenn das Gerät überhitzt (bis zu 390°C), wird es heruntergefahren und gesperrt. Schalten Sie in diesem Fall das Gerät aus und benutzen Sie es erst wieder, wenn der Fehler behoben ist.
- 04) Wenn der Druck sinkt, zeigt das Gerät automatisch eine Warnmeldung auf dem LCD-Display an (Anzeige "low pressure"). Tauschen Sie bitte die Gasflasche aus, wenn diese Meldung erscheint.
- 05) Das Gerät ist mit einem Überdruckventil ausgestattet. Es dient der Kontrolle des Innendrucks des Geräts, um es so vor Schäden zu schützen.

Wenn das Gerät aus unersichtlichen Gründen aufhört zu funktionieren, achten Sie bitte auf die Meldung auf dem LCD-Display. Schalten Sie das Gerät dann 30-60 Sekunden aus. Schalten Sie es dann wieder ein, damit es ein einfaches Reset durchführt. Wenn es immer noch nicht funktioniert, wenden Sie sich an Ihren Händler und schicken Sie es ihm für weiterführende Tests und Wartungsarbeiten.

# <span id="page-49-3"></span>**Reinigung des Ventilators**

Bitte reinigen Sie den Ventilator nach einem langen Nutzungszeitraum mit einem Pinsel und Druckluft.

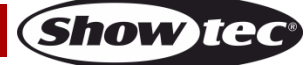

# <span id="page-50-0"></span>**Reinigung des O-Rings**

Der O-Ring auf dem Gewinde (unter dem Schraubdeckel am Tank) muss immer sauber bleiben. Das verhindert den Austritt von Luft und damit den Druckverlust im Tank.

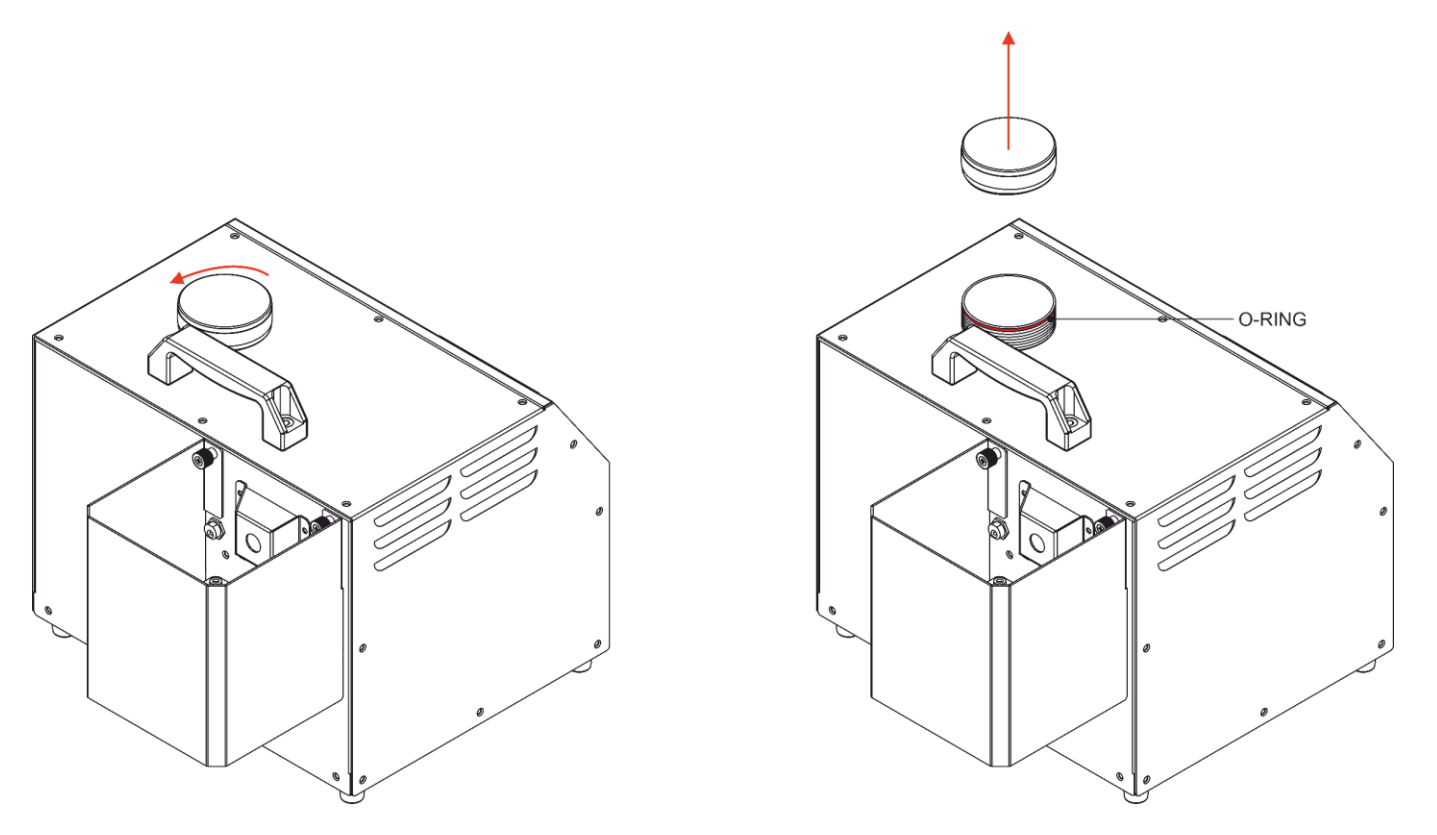

# <span id="page-50-1"></span>**Sicherung austauschen**

Da die Sicherung (T8A, 250V) an diesem Gerät automatisch funktioniert, muss sie nicht gewechselt werden.

- 01) Ziehen Sie den Netzstecker ab.
- 02) Im Falle einer Überspannung, eines Kurzschlusses oder einer ungeeigneten Stromversorgung drücken Sie die Reset-Taste auf der Geräterückseite. Das Gerät funktioniert danach wieder normal.
- 03) Schließen Sie das Gerät wieder an die Stromversorgung an und schalten Sie es ein.
- 04) Versuchen Sie, die Ursache herauszufinden, um das Problem in Zukunft zu vermeiden.

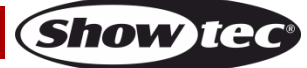

# <span id="page-51-0"></span>**Fehlersuche**

Diese Anleitung zur Fehlersuche soll bei der Lösung einfacher Probleme helfen.

Achten Sie während des Betriebs immer auf den Flüssigkeitsstand im Tank. Wenn der Hazer ohne Flüssigkeit betrieben wird, kann er dauerhaft Schaden nehmen!

Falls ein Problem auftreten sollte, führen Sie die unten stehenden Schritte der Reihe nach aus, bis das Problem gelöst ist. Sobald das Gerät wieder ordnungsgemäß funktioniert, sollten die nachfolgenden Schritte nicht mehr ausgeführt werden.

Der Mistique funktioniert nicht ordnungsgemäß – wenden Sie sich an Fachpersonal.

- 01) Ziehen Sie sofort den Netzstecker ab, wenn Sie eine geringe oder gar keine Ausgabeleistung bemerken.
- 02) Überprüfen Sie den Flüssigkeitsstand und die Steckdose, an die das Gerät angeschlossen ist.
- 03) Wenn alle erwähnten Bestandteile in einem ordnungsgemäßen Zustand zu sein scheinen, verbinden Sie das Gerät wieder mit dem Netz.
- 04) Wenn Sie die Ursache des Problems nicht ausfindig machen können, fahren Sie nicht mit dem Betrieb fort, da dies zur Beschädigung des Geräts führen kann.
- 05) Geben Sie das Gerät an Ihren Showtec-Händler zurück.

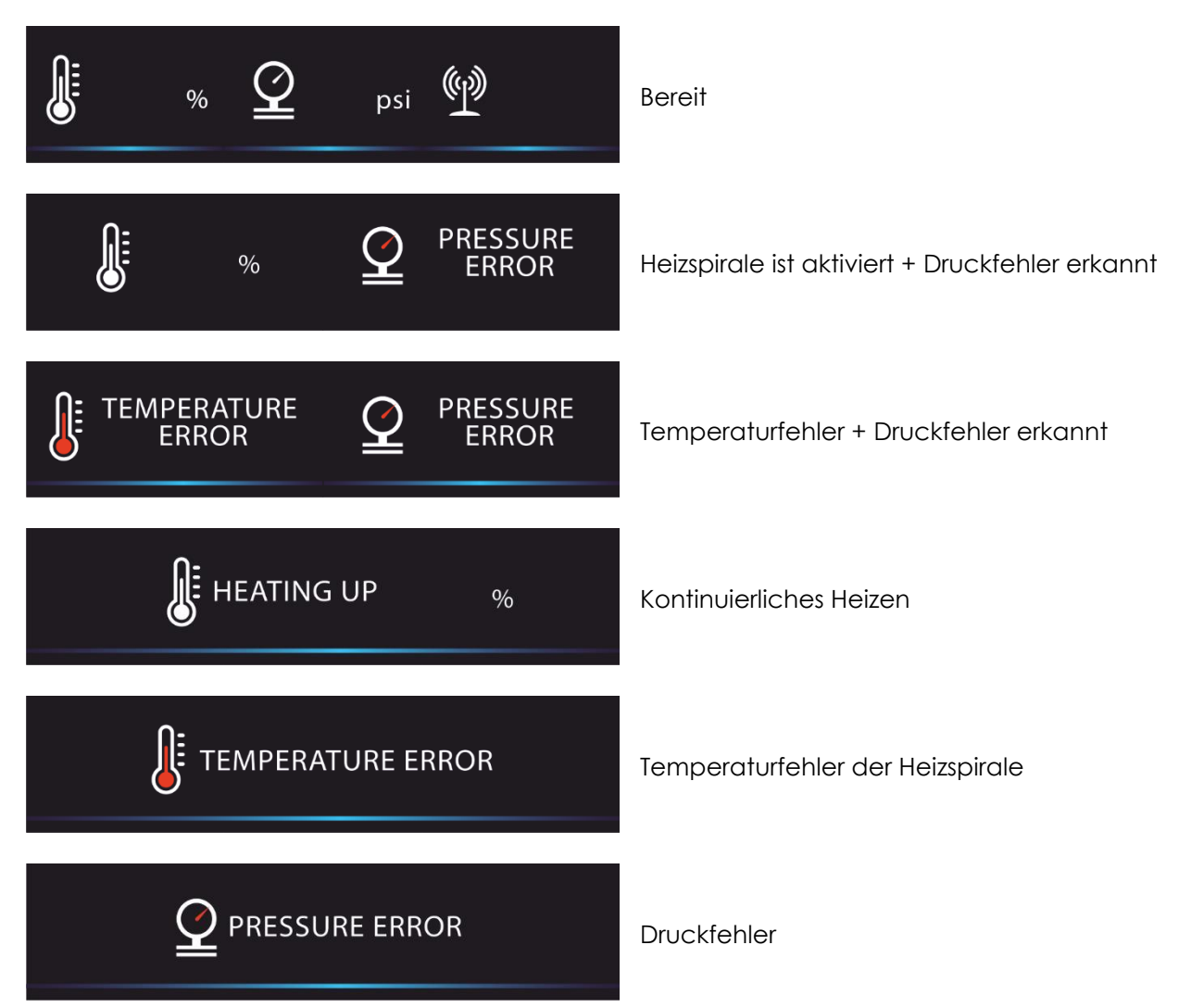

# <span id="page-51-1"></span>**Liste mit Fehlermeldungen**

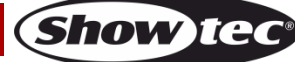

# <span id="page-52-0"></span>**Technische Daten**

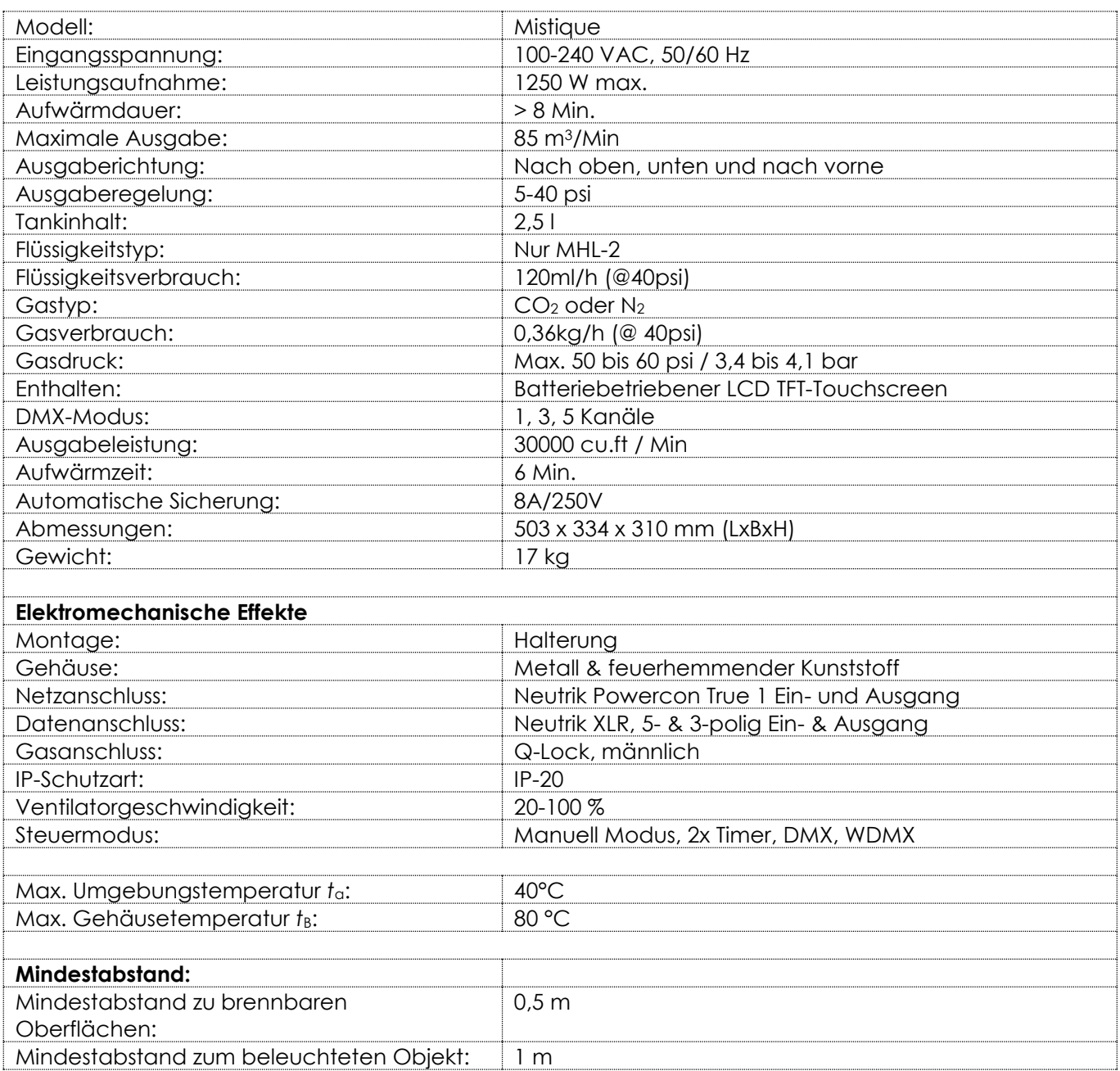

Unangekündigte Änderungen der technischen Daten und des Designs bleiben vorbehalten.

 $C \in$ 

Website: [www.Showtec.info](http://www.showtec.info/) E-Mail: [service@highlite.com](mailto:service@highlite.com)

# <span id="page-53-0"></span>**Abmessungen**

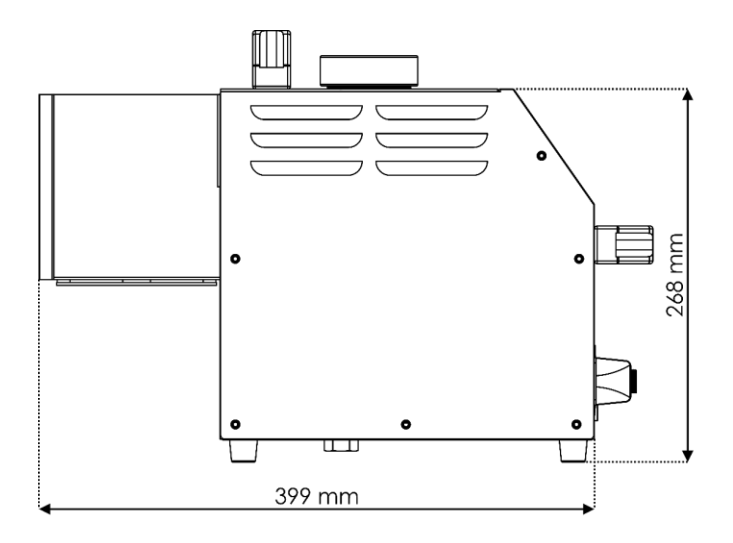

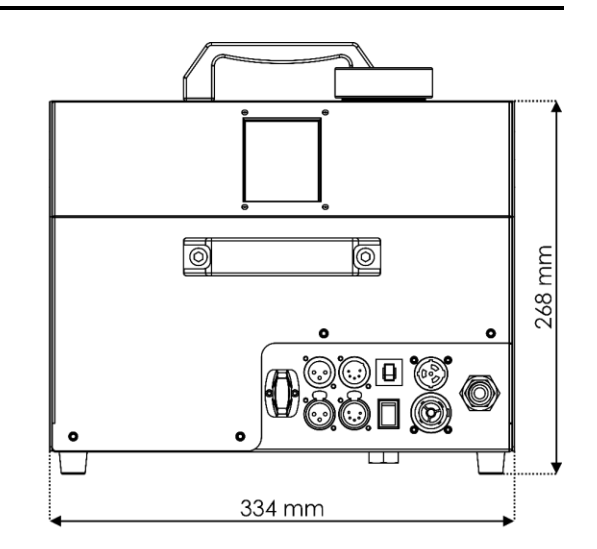

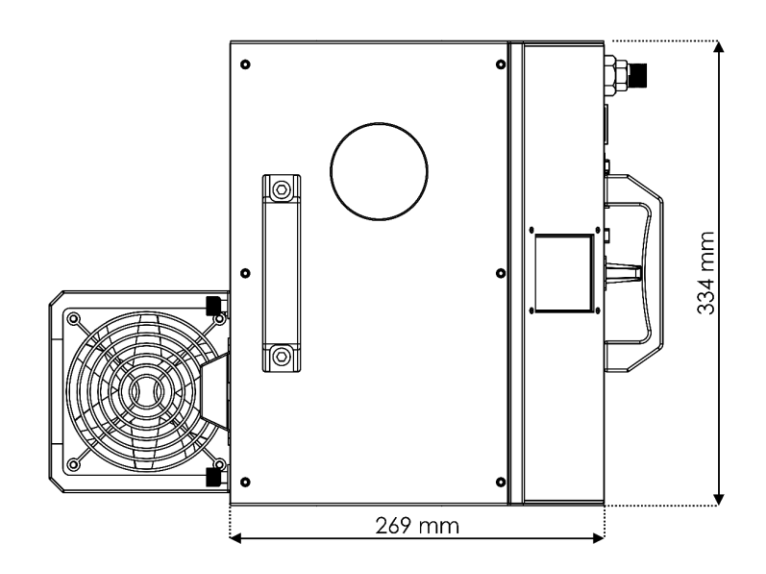

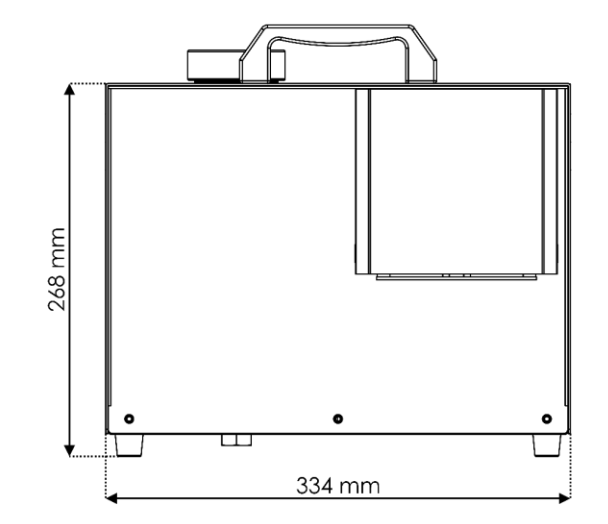

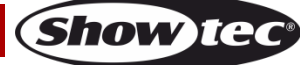

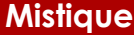

<span id="page-54-0"></span>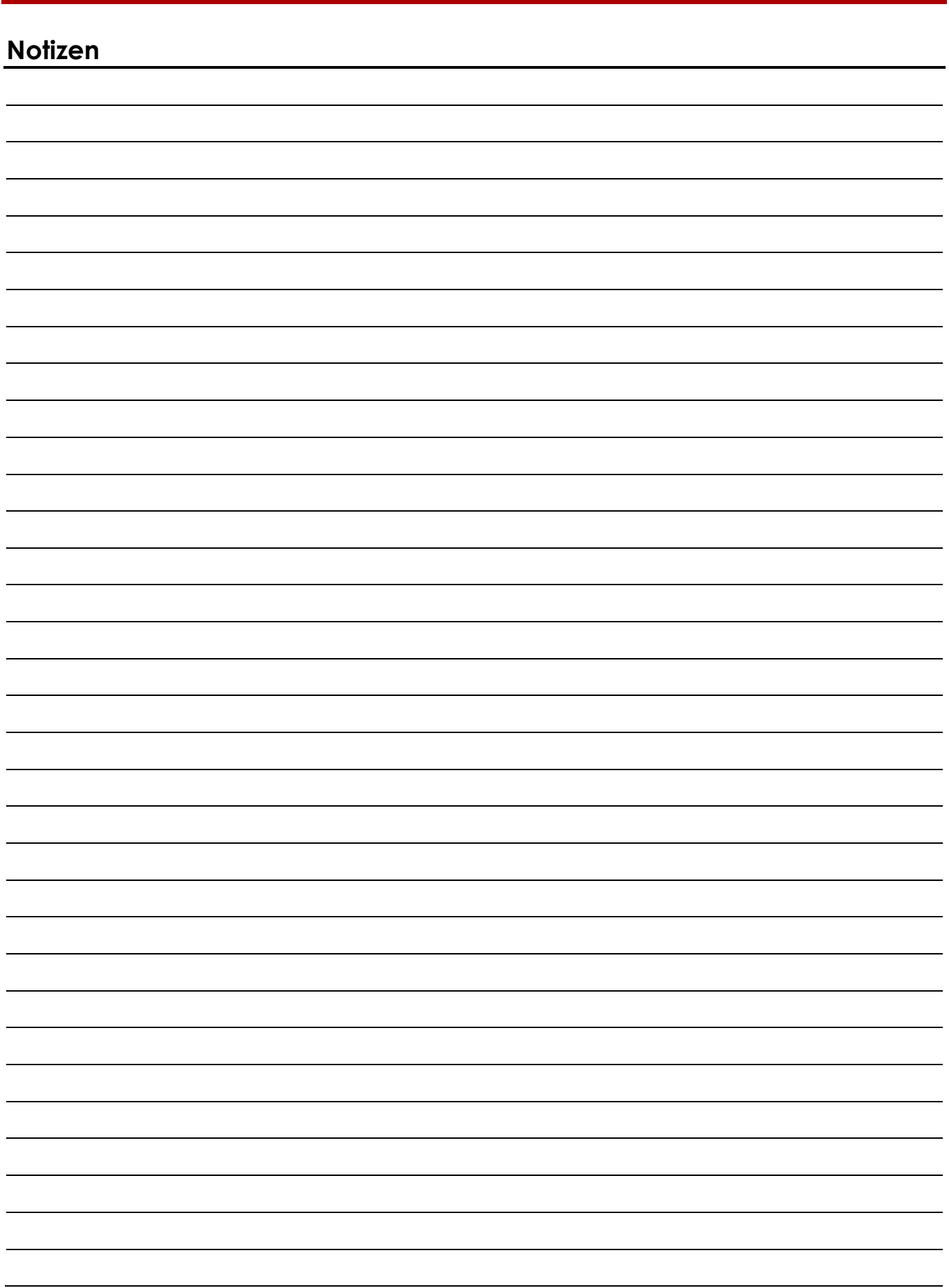

**Bestellnummer: 60769 55**

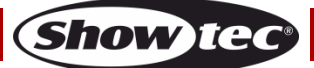

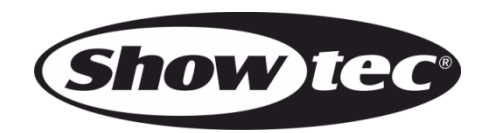

**©2019 Showtec**